# IdeaList

# Das universelle Druckprogramm für Dateien im ASCII-, Rich-Text- oder Wordplus-Format

Version 3.50

 $\circ$  1989 – 1994 by Christoph Bartholme Ettlinger Straße 37 D-76137 Karlsruhe (Germany) EMail: Christoph Bartholme@ka.maus.de

Erstellt mit ST Pascal Plus (CCD) und Assembler

TEX-Layout des Handbuchs von Jacqueline Schwarzer

An English version is also available ! Même existe une version française !

Das vorliegende Handbuch ist urheberrechtlich geschützt. Alle Rechte vorbehalten.

Die in dieser Dokumentation erwähnten Software- und Hardwarebezeichnungen sind in den meisten Fällen auch eingetragene Warenzeichen und unterliegen als solche den gesetzlichen Bestimmungen.

# Inhaltsverzeichnis

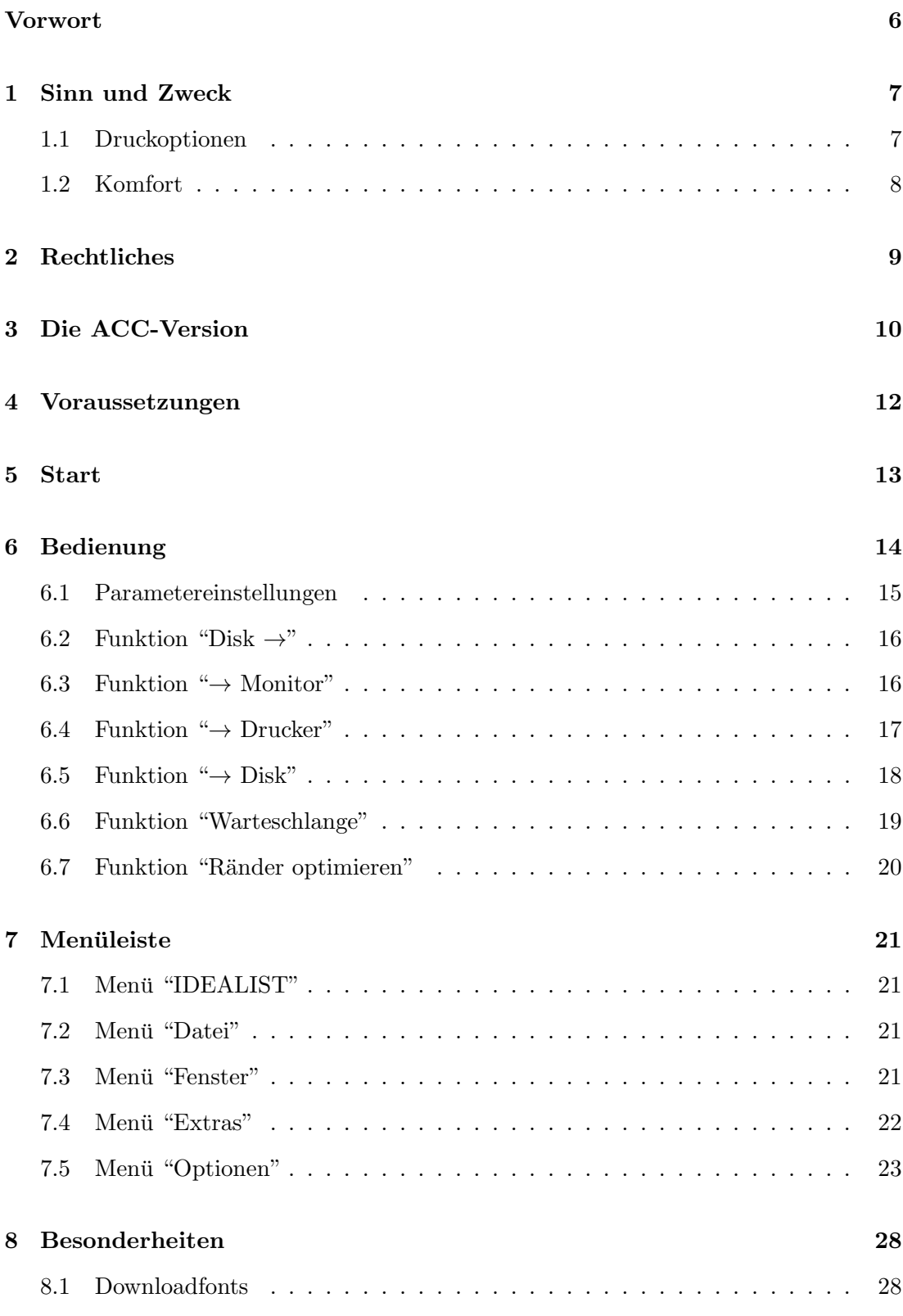

#### INHALTSVERZEICHNIS

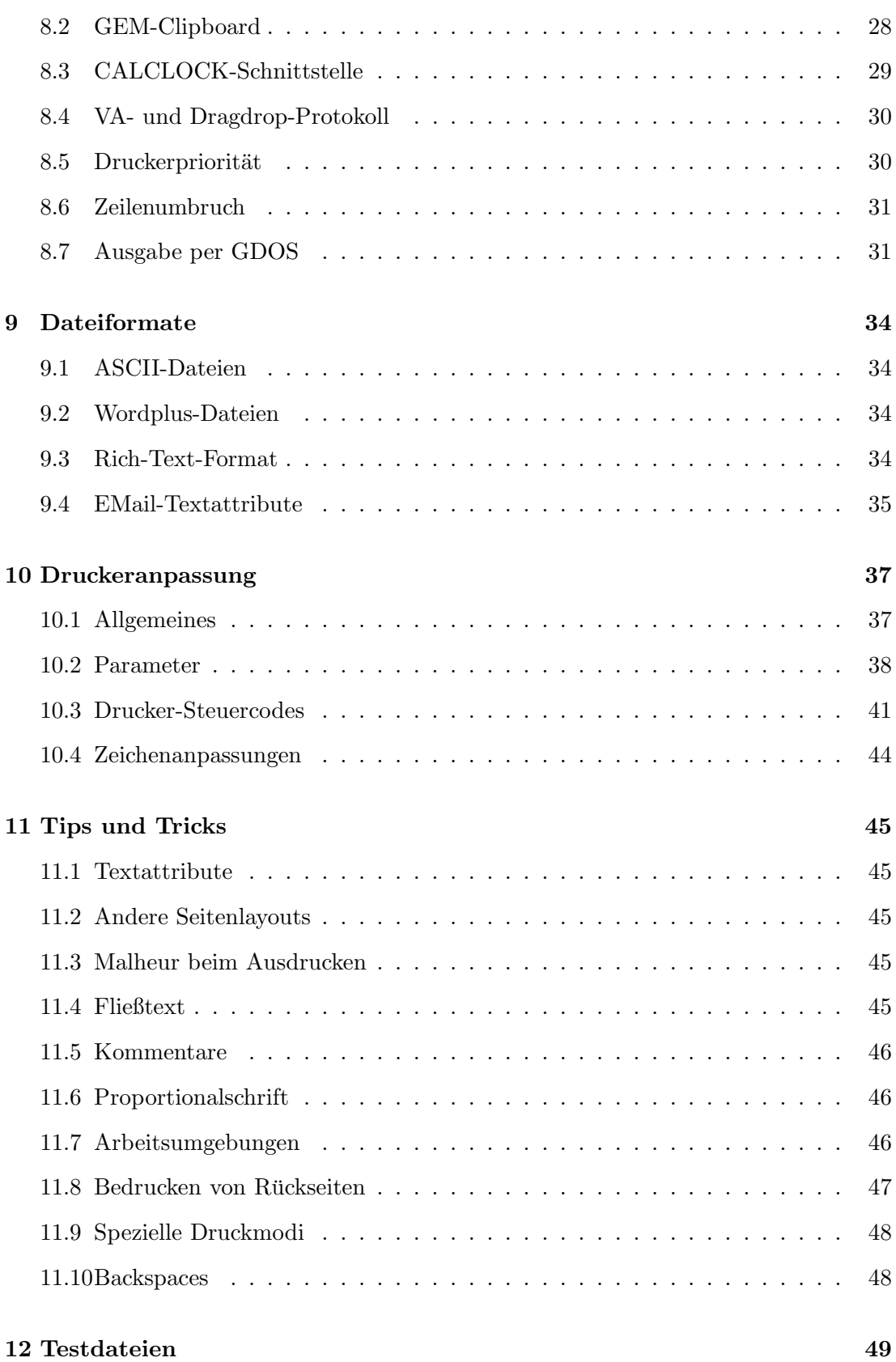

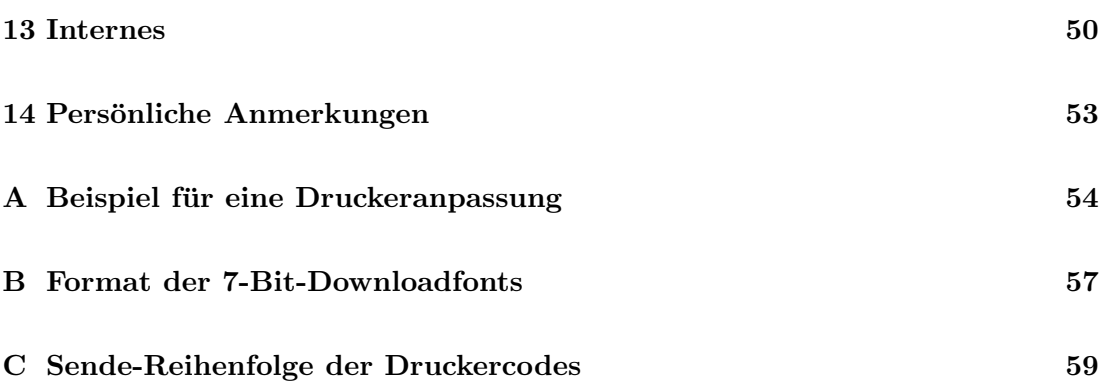

## Vorwort

Ein Handbuch im TEX-Format für ein Programm zum Ausdrucken von ASCII-Dateien? Hoppla, das paßt aber nicht! Schließlich gibt es keine bessere Übung, als das Manual damit *selber* auszudrucken.

Jedenfalls hatte ich auch Jahre lang so gedacht. Dann häuften sich aber doch die Nachfragen nach einem "ordentlichen" Handbuch. Von TEX war ich schon immer be-<br>naistent. Und schließlich von seulente min sine mete Feel sin kessendens schönen ISBN geistert. Und schließlich gar zauberte mir eine gute Fee<sup>1</sup> ein besonders schönes L<sup>AT</sup>EX-Layout. (Wohlgemerkt: Alle Tippfelher und merkwürdigen Formulierungen gehen allein auf *mein* Konto.) Folglich blieb mir gar nichts anderes mehr übrig, als die Sache anzugehen. . .

Voilà, hier ist sie also: Die Umsetzung der Texte MANUAL.DOC und ILIST.TXT in ein gesetztes Handbuch

Viel Spaß beim Lesen, Stöbern und Blättern, Ausprobieren und Drucken!

Christoph Bartholme

<sup>&</sup>lt;sup>1</sup>Jacqueline, ohne deine Hilfe hätte ich das niiieee hinbekommen!

## 1 Die Axt im Hause — Sinn und Zweck

IdeaList dient zum Drucken von Dateien im ASCII-, RTF- oder Wordplus- Format. Was hat Idealist nun besonderes zu bieten?

#### 1.1 Druckoptionen

- Ausdrucken in 1 bis 9 Textspalten
- $\bullet$  6 verschiedene Schriftarten und -größen direkt anwählbar
- Freie Verwendung von druckerinternen Fonts, Download-Fonts oder GDOS-Fonts
- Ausgabe per GDOS in vier Richtungen möglich
- Unterstützung von frei skalierbaren SpeedoGDOS-Fonts
- Universelle Anpassung der Steuercodes, Schriftarten und Zeichen an jeden Drukker über Treiberdateien
- Auf Wunsch Druck der Vorder- und Rückseiten getrennt
- $\bullet$  Ausgabe optional rückwärts sortiert
- Alle Ränder individuell wählbar
- Vielseitig einstellbare Kopf- und Fußzeile
- Zeilennumerierung
- Tabulatorweite einstellbar
- Wortweiser Umbruch zu langer Zeilen
- Wordplus- und RTF-Dateien
- Textattribute (fett, unterstrichen, kursiv etc.)
- Umwandlung von EMail-Textattributen in echte Attribute
- Papierersparnis durch Ausnutzung der Restpapierfläche nach Textende
- Optional druckerunabhängige Erzeugung der Attribute Fett und Unterstrichen
- Separate Verwaltung von Einzel- und Endlosblättern
- Angabe der auszugebenden Seiten sowie Abbruch zu jeder Zeit

#### 1.2 Komfort

- Testausgabe des Textes mit dem eingestellten Layout auf dem Monitor
- Ausgabe vollständig im Hintergrund
- Als CALCLOCK-Spooler einsetzbar
- Drucker-Warteschlange
- Ausgabe auf Disk
- Ausgabe rückwärts sortiert möglich
- Alle Einstellungen können gesichert werden
- Wechsel der Anpassungsdatei stets möglich
- Anzeige der geladenen Textdatei
- Direkte Einbindung eines Editorprogramms eigener Wahl
- Aufruf anderer Programme
- GEM-Klemmbrett
- Statistik über die aktuelle Datei und den Stand der Ausgabe
- Zwei frei belegbare *Joker*-Buttons
- *Fliegende* Dialoge oder Dialoge und Alerts im Fenster
- Beim Start können Text- und Parameterdateien oder Dateilisten übergeben werden.
- *Drag-and-Drop*-Bedienung unter MultiTOS oder Gemini/Mag!X
- $\bullet$  Batchbetrieb möglich

Sollten also etwa ein endlos langes Programmlisting, die ausfuhrliche Anleitung eines ¨ PD-Programms, ein Schachprotokoll, ein umfangreicher Luftpostbrief, Ihre Telefondatei, Datex-J-Ausdrucke, EMail-Logfiles oder eine Unzahl kurzer Disketteninhaltslisten zu Papier kommen: Idea<u>li</u>st erlaubt *vor* dem Druck das "kalte" Ausprobieren verschiedener Layouts und spart dann beim "heißen" Ausdrucken eine Menge Papier.

Ach, Sie haben gar keinen eigenen Drucker oder wollen nur mal eben einen Text mehrspaltig formatieren? Macht nichts:  $\mathsf{Idealist}$  "druckt" auch auf Diskette oder Platte!

<sup>∗</sup>Und hier noch eine Anmerkung des TEXLayouters: Die wirklich leichte Handhabung bleibt leider völlig unerwähnt!

# 2 Hier nicht kleingedruckt — Rechtliches

Idealist ist seit Version 3.2 Shareware.

Im Einzelnen bedeutet das:

- Sie dürfen Idealist beliebig weitergeben, jedoch muß stets der Inhalt des Ordners IDEALIST. 3.5 komplett und unverändert kopiert werden. Kürzungen und Änderungen verletzen die Copyright-Bestimmungen! Den Umfang des Ordners IDEALIST.3 5 entnehmen Sie der Datei INHALT.TXT. Ihre bei der Arbeit entstandenen CNF-Dateien dürfen Sie dagegen nicht kopieren, da diese nur für ihre pers¨onliche Arbeitsumgebung sinnvoll, fur andere Anwender jedoch stets hinder- ¨ lich sind.
- Sie dürfen Idealist in aller Ruhe ausprobieren. Die vorliegende Version ist eine "Vollversion", also in keiner Weise eingeschränkt.
- Wenn Sie Idealist nach der Testphase regelmäßig benutzen wollen, so müssen Sie einen Shareware-Betrag von 25 DM entrichten und werden im Gegenzug registrierter Anwender. Weiterhin erhalten Sie dann eine Diskette mit der neuesten Version sowie weiteren Tools. Wenn Sie an einer solchen Updatediskette kein Interesse haben, genügt auch der Betrag von 20 DM. Wie Sie den Obolus bezahlen können:
	- $-$  Am sichersten ist die Überweisung auf mein Konto, Konto-Nr. 1372 777 51, BLZ 660 100 75, Postgiroamt Karlsruhe. Vergessen Sie bitte nicht, Ihre Adresse zu vermerken. Am besten zusätzlich per Brief oder EMail, da die Postbank häufig die Angaben auf dem Kontoauszug verstümmelt oder wegläßt.
	- Geldscheine im Briefumschlag k¨onnen verloren gehen! Sicherer ist daher immer ein Verrechnungsscheck.

Eine Verbreitung über PD/Shareware-Anbieter und Mailboxes ist gestattet, sofern dafür keine Kosten über die reinen Bearbeitungsgebühren hinaus verlangt werden. Zur Erinnerung: Der Autor selbst bekommt vom Erlös der PD-Disketten überhaupt nichts. Daher kann der an einen kommerziellen PD-Versender bezahlte Betrag keinesfalls als Teil der Sharewaregebühr angesehen werden<sup>1</sup>.

Der Vertrieb in Verbindung mit kommerzieller Software ist nur nach vorheriger Absprache erlaubt.

Der Autor ist nicht verantwortlich für jegliche Schäden, welche, wie auch immer, durch Anwendung von Idealist und den Hilfsprogrammen entstehen könnten.

 $1$ Wer bei einem PD-Versender zu überhöhten Preisen kauft, ist selbst schuld...

# 3 Ganz der Vater — Die ACC-Version

Die Accessory-Version von Idealist unterscheidet sich in Bedienung und Funktion nur wenig von der PRG-Version. Auch das Format der Anpassungsdateien (\*.IXA) ist identisch. ILIST.ACC funktioniert ebenfalls als vollwertiger CALCLOCK-Spooler ( $\rightarrow$ Kapitel 8.2).

ILIST.ACC läuft mit jeder Bildschirmauflösung. Dennoch sollten Sie Auflösungen von weniger als 80 mal 25 Zeichen vermeiden (also etwa TT-Low und ST-Low), da hiermit die Dialoge nicht mehr komplett dargestellt werden können. Im RAM werden etwa 130 kBytes belegt. Dies erscheint auf den ersten Blick recht viel, aber Idealist ist eben viel mehr als nur ein Druckerspooler. Sehr empfehlenswert ist die Verwendung von ACC-Tools wie *The Chameleon* oder *Multidesk*, womit ILIST.ACC jederzeit installiert und wieder "rückstandsfrei" entfernt werden kann. Auch unter MultiTOS können Accessorys jederzeit nachgeladen werden.

Zur Installation müssen die Dateien ILIST.ACC und ILIST.RSC in das Hauptverzeichnis der Bootdiskette oder Bootpartition kopiert werden. Wenn die Datei ILIST.CNF im selben Verzeichnis existiert, so werden die darin gesicherten Einstellungen gesetzt. Eine Anpassungsdatei IDEALIST. IXA<sup>2</sup> sollte ebenfalls im Hauptdirectory zu finden sein. Nach dem nächsten Reset ist das Programm nun über den Menüeintrag IdeaList jederzeit aufrufbar.

Folgende Funktionen fehlen in ILIST.ACC:

- Tastaturbedienung
- Ausgabe auf Disk
- GDOS-Ausgabe
- Clipboard-Schnittstelle
- Aufruf anderer Programme
- Einbindung eines Editors
- Lupenfunktion
- Warteschlange editierbar
- RTF-Dateien lesbar
- EMail-Textattribute wandeln
- Wordplus-Kopf/Fußzeilen

<sup>2</sup>Sofern in ILIST.CNF nicht eine andere Anpassung definiert ist

Die Icons im Fenster haben folgende Bedeutung (von links nach rechts): Oben:

- Information
- Aktuelle Einstellungen sichern in ILIST.CNF
- Andere Druckeranpassung installieren
- Text anzeigen (nur wenn das entsprechende ACC installiert ist)
- Seitenvorschub
- Kopfzeile einstellen
- Fußzeile einstellen
- Optionen
- Ausgabeumfang

#### Unten:

- Textdatei laden
- Ausgabe auf den Bildschirm ("Preview")
- Druckerausgabe (Durch erneutes Anklicken kann die Ausgabe unterbrochen werden)

Soweit zu Besonderheiten und Bedienung von ILIST.ACC. Im folgenden finden Sie also also ausschließlich die Beschreibung der PRG-Version von IdeaList...

# 4 . . . der muß haben sieben Sachen — Voraussetzungen

IdeaList erwartet eine Bildschirmauflösung von mindestens 80 mal 25 Zeichen des Systemfonts, läuft also sowohl unter der mittleren ST-Auflösung (640  $\star$  200 Pixel, Farbmonitor), als auch mit beliebigen höheren Auflösungen(schwarzweiß oder farbig). Eine Festplatte ist nicht zwingend nötig, aber macht das Arbeiten mit Idealist (und nicht nur damit. . .) doch viel angenehmer.

IdeaList benötigt etwa 390 kByte RAM<sup>3</sup> und funktioniert mit jeder TOS-Version. Durch die universelle Anpassung über Anpassungsdateien kann *jeder* Drucker an der parallelen oder seriellen Schnittstelle direkt oder über passende GDOS-Treiber angesteuert werden.

<sup>&</sup>lt;sup>3</sup>Ohne geladenen Text. Für die GDOS-Ausgabe wird temporär noch einiges mehr an Speicher angefordert. Je nachdem, wieviele Fonts Sie im System installiert haben.

## 5 Bitte anschnallen — Start

Die Resource IDEALIST.RSC muß sich im selben Verzeichnis befinden wie IDEALIST.PRG. Sollte hier bereits *vor dem ersten Start* eine Datei namens IDEALIST.CNF existieren, so löschen Sie diese bitte zuerst!

Beim Start können verschiedene Dateiarten übergeben werden, etwa durch Ziehen der entsprechenden Icons auf dasjenige von IdeaList. Oder indem Sie IDEALIST.PRG über die Option *Anwendung anmelden* des Desktops auf die entsprechende Dateiart anmelden. Möglich sind CNF-, IXA- und IWS<sup>4</sup>-Dateien sowie beliebig viele Textdateien. Letztere werden dann gleich in die Drucker-Warteschlange eingefügt. Beachten Sie, daß die systeminterne Kommandozeile zum Übergeben mehrerer Dateien (zumal mit längeren Zugriffspfaden) knapp bemessen ist und für die Angabe vieler Dateien mit komplettem Zugriffspfad nicht ausreicht. In dem Fall sollten Sie nach Möglichkeit eine Shell verwenden, welche die Übergabe per ARGV erlaubt. Dieses erweiterte (praktisch unbegrenzt lange Kommandozeilen erlaubende) Übergabeprotokoll wird z.B. von *Gemini* oder auch vom MultiTOS-Desktop unterstützt und von Idealist automatisch erkannt.

Wenn im selben Ordner eine Datei namens IDEALIST.CNF gefunden wird, so werden alle Einstellungen, Anordnungen und Zugriffspfade gesetzt, wie darin vereinbart. Ebenso wird die darin angegebene Druckeranpassungsdatei installiert.

Falls diese Standard-CNF-Datei nicht existiert, so wird die im gleichen Verzeichnis stehende Standard-Druckeranpassung namens IDEALIST.IXA installiert. Sollte diese nicht vorhanden sein, so werden Sie aufgefordert, eine beliebige Anpassung (\*.IXA) auszuwählen. Ohne Installierung einer Druckeranpassung beendet sich Idealist von selbst. Eine Druckeranpassung kann mit jedem (ASCII-)Editor erstellt bzw. geändert ( $\rightarrow$ Kapitel 10) und jederzeit nachgeladen werden.

Idealist kennt auch einen Batchmodus.

Dieser wird verwendet, wenn beim Laden des Programms eine Shift-Taste gedruckt ¨ gehalten wird oder beim Programmstart der Parameter -B übergeben wird. Im Unterschied zum Normalbetrieb legt Idealist im Batchmodus keine Menüzeile an und öffnet auch keine Arbeitsfenster, sondern beginnt sofort mit dem Ausdrucken des beim Start übergebenen Textes (oder mehrerer Dateien) oder einer IWS-Liste. Dabei wird (wie im Normalbetrieb) eine beim Start übergebene CNF- und IXA-Datei berücksichtigt. Nach dem Ausdrucken beendet sich Idealist selbst. Außer am Ausgabefenster (welches sich schließen läßt) und an der Tatsache, daß der Drucker arbeitet, merken Sie also gar nicht, daß Idealist aktiv ist; vor allem, wenn ein Multitasking-Betriebssystem installiert ist.

<sup>&</sup>lt;sup>4</sup>Dateilisten, die im Dialog *Warteschlange* erzeugt werden können

# 6 "D" is for "Drive"! — Bedienung

Idealist verfügt über eine flexible Bedienoberfläche. Alle Dialogboxen sind beweglich. Zum Verschieben muß lediglich mit der Maus der *Mover*<sup>5</sup> angeklickt und dann entsprechend verschoben werden. Die Dialogboxen werden w¨ahrend des Vorgangs als Ganzes dargestellt. Wenn zusätzlich eine der Tasten Shift, Control oder Alternate oder die rechte Maustaste gedrückt ist, erscheint die Box durchsichtig.

Wahlweise können die Dialoge und Alertboxen auch als Fenster geöffnet werden ( $\rightarrow$  Kapitel 7.5). Dann können Sie, während Idealist einen Dialog oder eine Alertbox darstellt, parallel mit anderen Prozessen (Accessorys oder Programme unter Multitaskingsytemen) weiterarbeiten.

Beim Programmstart öffnet Idealist zwei Fenster: Das Parameterfenster ( $\rightarrow$  Kapitel 6.1), erlaubt direkt die wichtigsten Einstellungen. Das Aktionsfenster ( $\rightarrow$  Kapitel 6.2 – 6.6), bietet Buttons fur die selben Aktionen wie in der Men ¨ uleiste unter ¨ *Datei* und *Optionen*. Die Icons oben von links nach rechts stehen für *Datei anzeigen*, *Ränder optimieren*, *Anpassung laden*, *Optionen f¨ur Kopfzeile*, *Optionen f¨ur Fußzeile*, *Systemoptionen*, *Ausgabeumfang*, *Ausgabeoptionen* und *GDOS-Optionen*.

Alle Einstellungen, Dialoge und die meisten Menüpunkte können außer durch Mausklick auch direkt über die Tastatur bedient werden. Die Tastenzuordnung ergibt sich aus den unterstrichenen Buchstaben bzw. aus den Menueinträgen. Menueinträge, die das Symbol ∧ enthalten, erfordern zusätzlich das Drücken der Controltaste. Bei Dialogen, die Editfelder enthalten (wo also ein Text eingegeben werden kann), muß für die Tastaturbedienung zusätzlich Alternate gedrückt werden. Alertboxen im Fenster reagieren auch auf die Tasten F1 bis F3. Mit Undo wird ein Dialog verlassen. Genauso, wie wenn der Abbruch-Button angeklickt wird.

Die Schieberegler (*Slider*) können auch mit den Cursortasten bedient werden. Durch zusätzliches Drücken einer Shift-Taste wird sofort der Maximal- bzw. Minimalwert eingestellt.

Für Experten: Falls zusätzlich zur angegebenen Taste oder dem Mausklick Shift gedrückt wird, werden eventuelle Sicherheitsabfragen übersprungen.

Nachdem Sie den Drucker zu Beginn auf den Blattanfang justiert haben, sollten Sie (insbesondere im *Kette*-Modus) das Papier nicht mehr bewegen und den Drucker nicht initialisieren (Netzschalter!), da IdeaList sonst die aktuelle Papierposition nicht mehr kennt. Der Auswurf über den Men üpunkt *Seitenvorschub* ist natürlich erlaubt. Sollte eine neue Positionierung nötig werden (Papierartwechsel, andere Anpassung, Druck abgebrochen...), so werden Sie von Idealist dazu aufgefordert.

<sup>5</sup>Das ist das 'Eselsohr" in der rechten oberen Ecke. . .

#### 6.1 Schalt' mich ein, schalt' mich aus — Parametereinstellungen

Die erste Zeile des Parameterfensters zeigt stets die aktuelle maximale Zeilenlänge  $(\Rightarrow)$  und die **mögliche Zahl der Zeilen pro Seite** ( $\Downarrow$ ).

- Schriftgrößen : Mit jedem der sechs Slots kann eine unterschiedliche Schriftgröße gewählt werden. Je nach Fähigkeit ihres Druckers können Sie hier mit der Drukkeranpassungsdatei individuelle Größen vorgeben, die sich in Schrift, Breite und Zeilenabstand unterscheiden  $(\rightarrow$  Kapitel 8.1 und 10). Oder einen GDOS-Font vereinbaren.
- Spalten : Anzahl der Textspalten zwischen einer und neun;
- Schönschrift : Wenn angewählt, erfolgt der Druck in Schönschrift, sonst in Draft-Qualität; bei Download-Fonts und GDOS-Schriften wird die Einstellung ignoriert.
- Kopfzeile : Ausgabe einer Titelzeile zu Beginn jeder Seite mit den im Menupunkt ¨ *Kopfzeile* gewählten Optionen;
- Fußzeile : Ausgabe einer Fußzeile am Ende jeder Seite mit den im Menüpunkt Fußzeile gewählten Optionen; Wenn der Text mit dem nachfolgenden verkettet ist, wird auf der letzten Seite keine Fußzeile erzeugt<sup>6</sup>.
- Endlospapier : Wahl der Papierart Endlospapier; beim Ausdruck auf Einzelblatt darf dieser Button nicht selektiert sein.
- Kette : Verketten mehrerer Dateien, d.h. wenn nach Ausdruck des ersten Textes das Blatt noch nicht komplett beschrieben ist, wird die nächste Datei (mit einem einstellbaren Abstand) auf demselben Blatt begonnen. Das ist besonders empfehlenswert bei mehreren kurzeren Texten. Bei beiden Ausdrucken muß die Option ¨ aktiviert sein. Lohnt sich eine Verkettung nicht (einstellbar in der Anpassung), wurde die letzte Datei nicht vollständig ausgedruckt oder wird die Papierart gewechselt, beginnt IdeaList automatisch eine neue Seite. Schriftgrößen, Randeinstellung etc. dürfen jedoch beliebig gewechselt werden.

Mein Tip: Die Option stets eingeschaltet lassen und, wenn nicht gewunscht, die ¨ Kette mit dem Menüpunkt *Seitenvorschub* unterbrechen. Bei folgenden Einstellungen und Funktionen wird eine Verkettung ignoriert: bei Disk-Ausgabe, wenn nicht alle Seiten gedruckt werden, bei Rückwärts-Sortierung oder unter den Sendemodi 2 und 3 ( $\rightarrow$  Kapitel 10.2) und bei GDOS-Schriften.

- **Jokerbuttons** : Hier sind *Sie* gefordert! Die beiden Buttons können mit jeweils einem Steuerbefehl Ihrer Wahl belegt werden. Die Definition erfolgt in der Anpassungsdatei (→ Kapitel 10). Bei GDOS-Schriften werden diese Buttons ignoriert.
- $L(inks), R(echts), Z(wischen), O(ben), U(nten)$ : Hiermit wird ein Rand ausgew¨ahlt, der dann mit dem Slider darunter eingestellt werden kann. Die Einheiten sind Zeichenbreite oder Zeilenhöhe der aktuell gewählten Schriftgröße.

<sup>&</sup>lt;sup>6</sup>Logisch, schließlich soll der nächste Text ja noch auf der Restseite beginnen.

#### 6.2 Immer her damit! — Funktion "Disk  $\rightarrow$ "

Nach Anwahl des Buttons erscheint eine Fileselectbox, mit der Sie die auszudruckende Textdatei auswählen. Diese Datei wird nun in den Speicher geladen. Alle weiteren Operationen beziehen sich jetzt auf diesen Text. Der Textspeicher kann bei Bedarf durch Laden einer Datei ohne Namen (bei der Fileselectbox Esc drücken) wieder komplett freigegeben werden. Wenn Sie die alternative Fileselectbox *Selectric* installiert haben, können auch mehrere Dateien auf einmal ausgewählt werden. Diese werden dann an aktueller Stelle der Warteschlage eingefugt, und der letzte der Texte wird geladen. ¨

#### 6.3 Schau mer mal. . . - Funktion " $\rightarrow$  Monitor"

Mit dieser Funktion wird die Datei entsprechend den gewählten Parametern zur Kontrolle seitenweise auf den Monitor ausgegeben (*Preview*). Jedem Buchstaben entspricht dabei ein Bildschirmpixel. Beachten Sie die unterschiedliche Darstellung von Endlosund Einzelseiten sowie die Textplazierung im Modus *Kette*.

Falls der Mauszeiger über der Seitendarstellung positioniert ist, verwandelt er sich in eine Zeilenlupe. Damit können einzelne Zeilen (z.B. Seitenanfang, überlange Zeilen) gelesen werden. Sämtliche Textattribute werden dargestellt. Die jeweilige Zeile erscheint an Stelle der Menüzeile. Der Kasten in der linken Ecke zeigt entweder die Zeilennummer oder, falls die Zeile der Rest eines Umbruchs ist, das Symbol ". . . ". Ist die Zeile länger, als daß sie komplett in der Menüzeile gezeigt werden kann (bei 640 Pixel Breite: mehr als 75 Zeichen), so erscheint als letztes Zeichen ein "⇒".Die Kopfzeile wird hierbei auf die Bildschirmbreite angepaßt angezeigt. "Maushasser" werden sich erinnern: Der Mauszeiger läßt sich auch mit den Cursortasten (in Kombination mit Alt oder Shift + Alt) über die Seitendarstellung bewegen.

Mit den Pfeilbuttons oder den entsprechenden Tasten kann seitenweise vor- oder zurückgeblättert werden. Durch Anklicken der oberen Buttons oder wenn zusätzlich die Shift-Taste gedrückt wird, erfolgt ein Sprung auf die erste bzw. letzte Seite. Beachten Sie die Angabe der überlangen Zeilen. Diese werden zwar korrekt umgebrochen und nicht etwa abgeschnitten; dennoch sind bei öfterem Auftreten eine kleinere Schriftgröße, ein schmalerer Rand oderweniger Spalten vielleicht sinnvoller. Vergleichen Sie dazu die Länge der längsten Zeile mit der Angabe im Parameterfenster.

Mit Statistik erhalten Sie eine Übersicht über die gesamte Textdatei. Nach Ausgabe der letzten Seite oder wenn diese Option in *Systemoptionen* gew¨ahlt ist, wird die Statistik automatisch angezeigt. FF-Zeichen zählt die im Text vorkommenden Formfeed-Zeichen (Seitenvorschub = ASCII 12), gleich, ob diese von Idealist beachtet oder ignoriert werden.

### 6.4 Working nine to five — Funktion " $\rightarrow$  Drucker"

Hiermit wird die Datei entsprechend den gew¨ahlten Parametern auf dem Drucker ausgegeben. Zuerst erscheint ein Dialog, in dem Sie den Seitenumfang und die Reihenfolge des Ausdrucks wählen können:

Exemplare bestimmt, wieviel mal Sie den Text ausgedruckt bekommen.

- Von Seite x bis Seite y bestimmt den Bereich des Textes, welcher ausgedruckt werden soll. Normalerweise ist die kleinste Nummer durch den Nummernoffset (in den *Kopf/Fußzeilen-Optionen*) bestimmt und die höchste Nummer großzügig auf 9999 gesetzt.
- Alle Seiten wählt den kompletten Bereich aus.
- Nur Vorderseiten berücksichtigt darin nur die Seiten mit ungerader Seitennummer.
- Nur Rückseiten druckt entsprechend nur die geradzahlig numerierten Seiten des Bereichs aus.
- Rückwärts sortiert läßt den Ausdruck mit der als letzte angegebenen Seite beginnend rückwärts zur als erste definierten Seite verlaufen.

Achtung: Prinzipbedingt erfolgt eine Verkettung zum vorhergehenden Text nur, wenn alle Seiten, von der ersten Seite an, vorwärts sortiert ausgegeben werden!

Nach Klicken auf Start erscheint das Ausgabefenster und die Druckerausgabe beginnt. Die Ausgabe kann jederzeit durch Drucken der Leertaste oder durch Klick auf den ¨ Abbruch-Button unterbrochen und abgebrochen werden.

Der rote (dunklere) Balken zeigt den Stand der Ausgabe, wobei 100 Prozent immer der Gesamtzahl der zu druckenden Seiten entspricht, die – je nach Einstellung – durchaus auch nur einen Teil des gesamten Textes umfassen kann. Der darunterliegende grüne (hellere) Balken zeigt den Bereich der momentan gedruckten Seite.

- Exemplare informiert, welches von mehreren Exemplaren gerade ausgegeben wird. *2/3* bedeutet also *das 2. Exemplar von insgesamt 3*.
- Seite zeigt die Numerierung der aktuellen Seite.
- Leer und Voll informieren über die Anzahl der noch nicht bedruckten und die der bereits fertigen Seiten.

Falls ihr Drucker einen internen Puffer besitzt, so stimmen alle diese Anzeigen naturlich ¨ nicht mit der tatsächlichen Druckausgabe überein, da der Drucker der Ausgabe an der Schnittstelle nacheilt. Im Einzelblattmodus erscheint bei manueller Blattzufuhrung ¨ nach jeder Seite eine Alertbox (*Ist die X. Seite gedruckt und ein neues Blatt eingelegt?*), die Sie erst dann bestätigen dürfen, wenn Sie das nächste Blatt eingelegt haben. Die

Anzeige Zeichen pro Sekunde informiert, wie schnell der Text abgearbeitet wird. Gemessen werden also die Bytes der Datei, nicht die über die Schnittstelle ausgegebenen Zeichen.

Die Ausgabe erfolgt vollständig im Hintergrund. Sie können also derweil mit anderen Programmen arbeiten (ACC oder parallelen Prozessen unter einer Multitaskingumgebung). Näheres dazu finden Sie in Kapitel 8.5.

Im Endlosmodus oder mit einem automatischen Einzelblatteinzug können Sie einen speicherresidenten Software-Spooler<sup>7</sup> einsetzen. Ist der Text vollständig ausgedruckt und der Modus *Kette* nicht aktiviert oder nicht möglich, so erfolgt am Ende ein Seitenvorschub.

Sollte sich der Drucker, obwohl eingeschaltet und online, nicht angesprochen fühlen, so sollten Sie prüfen, ob in der Druckeranpassung auch der richtige Ausgabeport definiert ist  $(\rightarrow$  Kapitel 10). Bei allen beigefügten Anpassungen ist dies die parallele Schnittstelle.

## 6.5 Was du heut' nicht kannst besorgen... — Funktion " $\rightarrow$  Disk"

Die Datei wird hiermit gemäß den Einstellungen in eine Datei ausgegeben. Die Dialogbox mit den Ausgabeumfang-Optionen entspricht derjenigen für die Druckerausgabe. Ferner werden zwei Modi unterschieden, welche unter dem Menüpunkt Ausgabeoptionen gewählt werden:

- Ausgabe mit Zeichenanpassungen und Drucker-Steuercodes: Alles, was normalerweise den Drucker erreicht, wird in die Ausgabedatei geschrieben. Daher genügt z. B. später ein einfacher Doppelklick vom Desktop aus, um die Datei genauso wie unter Idealist auszudrucken. Wie wäre es damit: Sie "drucken" Ihre Dateien daheim mit Idealist auf Diskette und geben sie dann im Büro über eine MS-Dose auf dem Laserdrucker aus. Oder umgekehrt. . .
- Ausgabe einer reinen ASCII-Datei: Diese Datei können Sie dann mit jeder Textverarbeitung weiterbearbeiten. Sie schreiben also einen Text, erzeugen mit Idealist einen mehrspaltigen Satz, geben diesen auf Disk aus und geben der Datei mit ihrer Textverarbeitung den letzten Schliff. Die (druckerunabhängigen) Textattribute (fett, kursiv etc.) bleiben hierbei erhalten.

Bei Verwendung einer GDOS-Schrift wird immer eine GEM-Datei (Metafile) erzeugt.

Falls Sie auf Diskette speichern, achten Sie bitte auf ausreichenden Speicherplatz, da die Ausgabedatei, je nach Einstellung, um einiges größer werden kann als der ursprüngliche Text. Wenn die angegebene Zieldatei bereits existiert, kann diese wahlweise uberschrie- ¨ ben, die neuen Textdaten angehängt oder doch ein neuer Name gewählt werden.

<sup>7</sup>Zum Beispiel *SPOOL* von Andreas Mandel

## 6.6 Bitte hinten anstellen! — Funktion "Warteschlange"

Mit der Warteschlange können Sie vor der Druckausgabe (oder auch während der Abarbeitung) bis zu 36 Texte ausw¨ahlen, die dann der Reihe nach ausgegeben werden. Dies ist in Multitasking-Umgebungen sehr interessant! Wenn Sie sich also mit anderen Programmen beschäftigen, während IdeaList im Hintergrund die Dateiliste abarbeitet.

Die Buttons des Dialogs *Warteschlange* sind schnell erklärt:

- Dateieintrag : Der aktuelle (invertiert dargestellte) Eintrag kann durch Anklicken angewählt werden. Per Doppelklick öffnet sich eine Fileselectbox, mit der ein anderer Text ausgewählt werden kann. Durch Einstellen eines leeren Namens wird der aktuelle Eintrag gelöscht.
- Eintrag anfügen... : Fügt eine neue Datei an die Schlange an
- Eintrag entfernen : Entfernt die selektierte Datei aus der Schlange
- Liste laden : Lädt eine Datei mit der Extension IWS (wie sie von Idealist selbst erzeugt wird) und installiert so eine Liste von bis zu 36 Einträgen samt individuellen Parametern sowie der zugehörigen Druckeranpassungsdatei. Hier können auch beliebige Dateilisten gelesen werden, wie sie etwa von den Dateisuchprogrammen *Fsearch*, *FFF* oder *JetFind* erzeugt werden. Wesentlich ist, daß diese Listen in jeder Zeile nur den kompletten Zugriffspfad einer Textdatei enthalten. Der oberste (im Ausdruck befindliche) Eintrag wird nicht ersetzt, wenn die Warteschlange aktiv ist.
- Liste sichern : Sichert die aktuelle Liste (einschließlich aller Parameter und der aktuellen Druckeranpassung) in eine Datei mit Extension IWS.
- Start : Startet die Warteschlange, beginnend mit dem obersten Eintrag. Wenn ein Text ganz gewöhnlich per *Ausgabe auf Drucker/Datei/Clipboard* ausgegeben wird, hat das keinerlei Auswirkungen auf den Eintrag in der Warteschlange. Ansonsten werden erledigte Einträge natürlich aus der Liste entfernt.
- OK : Die Einträge werden übernommen und die selektierte Datei wird als aktueller Text geladen. Gegebenenfalls wird auch eine andere Druckeranpassung installiert; wenn nämlich die in einer nachgeladenen Liste definierte sich von der aktuellen unterscheidet.

Wenn in *Systemoptionen* der Button *Einstellungen merken* gewählt ist, werden zu jedem Eintrag die aktuellen Einstellungen sowie der Name der installierten Druckeranpassung intern gesichert. Damit werden vor dem Ausdrucken einesTextes alle Einstellungen wieder entsprechend gesetzt. Gegebenenfalls wird auch eine andere Druckeranpassung installiert. Sie können also beispielsweise den ersten Text einspaltig, den zweiten zweispaltig und mit einer kleineren Schriftgröße vereinbaren. Gleiches gilt für die Kopf/Fußzeilen-Optionen, die Ausgabeoptionen und den Ausgabeumfang. Wenn diese Option nicht selektiert ist, gelten die aktuellen Einstellungen global für alle Einträge in der Warteliste. Auch wenn eine Liste von Disk geladen wird.

Falls die erweiterte Fileselectbox *Selectric* installiert ist, können Sie damit auch mehrere Einträge auf einmal auswählen.

#### 6.7 Der Rechenknecht denkt mit — Funktion "Ränder optimieren"

Mit diesem Dialog können einige Randeinstellungen automatisch erzeugt werden:

- Minimale Ränder : Alle Ränder werden auf null Zeichen, der Abstand zwischen den Spalten auf ein Zeichen reduziert.
- Rechts optimal : Der rechte Rand wird soweit vergrößert, daß die längste Zeile eben nicht umgebrochen wird. Dies hat bei beidseitiger Ausgabe den Effekt, daß der Textblock auf Vorder- und Rückseiten deckungsgleich<sup>8</sup> positioniert wird.
- **Links Heftrand** : Idealist versucht, einen linken Heftrand von einem Zoll  $(25.4 \text{ mm})$ einzustellen. Voraussetzung ist aber, daß dabei keine uberlangen Zeilen entstehen. ¨ Daher wird gegebenenfalls ein schmalerer Heftrand gewählt. Zugleich wird der rechte Rand optimiert, wie zuvor beschrieben.
- Buchform : Linker und rechter Rand sowie der Zwischenabstand werden so eingestellt, daß die längste Zeile eben nicht umgebrochen wird. Dabei sind linker und rechter Rand identisch, der Zwischenabstand doppelt so groß.Weiterhin wird gegebenenfalls die Spaltenanzahl auf zwei korrigiert und die Kopf- und Fußzeile abgeschaltet. Sie k¨onnen also sofort nach dieser Optimierung *IdeaBook* zum Umsortieren der Seiten aufrufen.

Zusammengefaßt, welche Ränder womit geändert werden:

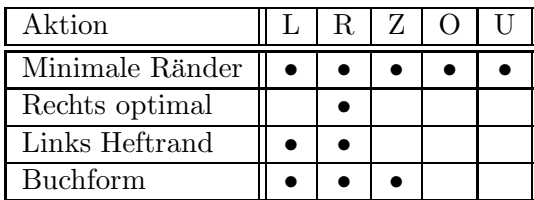

 ${}^8$ Gut zu erkennen, wenn man das Blatt gegen das Licht häufig. . .

## 7 Es ist angerichtet — Menüleiste

## 7.1 Aperitiv gefällig? — Menü "IDEALIST"

Mit **Über...** erhalten Sie eine Copyrightmeldung sowie die Adresse des Autors und weitere Infos. Sie dürfen auch gerne einmal "auf Holz klopfen"...Die Accessorys sind hier ebenfalls erreichbar und können uneingeschränkt genutzt werden.

## 7.2 File-t oder Dat-Ei? — Menü "Datei"

- Mit Datei laden... wird ein neuer Text ausgewählt. Die Funktion entspricht dem Button *Disk* →
- Oft ist man im Zweifel, ob man auch die richtige Textdatei geladen hat. Deshalb kann diese mit Datei anzeigen seitenweise in einer Dialogbox angesehen werden. Das dargestellte Format entspricht der Rohform der Datei (überlange Zeilen werden umgebrochen) und nicht dem eingestellten Seitenlayout! Textattribute von Wordplus- oder RTF-Dateien und ggf. EMail-Textattribute werden korrekt dargestellt (Ausnahme: hoch- und tiefgestellte Bereiche werden normal ausgegeben). Zugegeben: Diese Dateianzeige ist recht spartanisch. Daher versucht IdeaList (sofern in *Systemoptionen* eingestellt; siehe Kapitel 7.5 und 13) ein externes Anzeigeprogramm aufzurufen, welches mehr Komfort bietet.
- Die Menüpunkte Ausgeben auf Monitor, Ausgeben auf Drucker und Ausgeben auf Disk entsprechen den gleichnamigen Buttons im Aktionsfenster ( $\rightarrow$ Kapitel  $6.3 - 6.5$ ).
- Die Warteschlange ist in Kapitel 6.6 beschrieben.
- Die Clipboard-Funktionen werden in Kapitel 8.2 erläutert.
- Der Menüpunkt Ende beendet Idealist ohne Sicherheitsabfrage! Falls im Dialog *Systemoptionen*ijvereinbart, wird zuvor noch die aktuelle Arbeitsumgebung (Einstellungen, Zugriffspfade, Fenster- und Dialog-Anordnung) in IDEALIST.CNF gesichert. Diese Option kann durch gleichzeitiges Drücken der Shift-Taste übergangen werden.

## 7.3 Herr Ober, es zieht! — Menü "Fenster"

Die Bedeutung dieser Menüeinträge dürfte Ihnen sofort einleuchten: Mit Fenster öffnen/wechseln wird eines der beiden Fenster nach vorne geholt. Oder geöffnet, falls es geschlossen war. Fenster schließen bewirkt... $^{9}$ 

<sup>&</sup>lt;sup>9</sup>Also da erspare ich mir die Erklärung!

## 7.4 Zucker nach Belieben — Menü "Extras"

- Seitenvorschub bewirkt im Endlosmodus einen Papiervorschub zum nächsten Seitenanfang oder schiebt, im Einzelblattbetrieb, das Blatt aus. Besonders im Modus *Kette* ist diese Option sehr nutzlich, da so die Verkettung mit dem vorherigen Text aufgehoben wird, ohne die Kette zur nächstfolgenden Datei zu unterbrechen.
- Schriftgrößen-Info zeigt einige Parameter zu den installierten Slots: Eine nähere Beschreibung der Schriftgröße (sofern in der Druckeranpassung angegeben), den Namen des Download- oder GDOS-Fonts, die Größe in punkt (bei GDOS-Fonts) und die Werte fur Zeichen pro Zoll und Zeilen pro zoll. Dieser ¨ Dialog öffnet sich auch durch einen Doppelklick auf einen der Slots. Eine Besonderheit: Bei Speedo-Fonts kann hier die Punktgröße geändert werden. Da geänderte Werte nirgends abgespeichert werden, sollten Sie diese Möglichkeit in erster Linie zum Ausprobieren verwenden und gegebenenfalls den neuen Wert im aktuellen Druckertreiber unter GdosFontSize eintragen.
- Ränder optimieren bietet verschiedene Funktionen, welche die Ränder automatisch einstellen.  $\rightarrow$  Kapitel 6.7
- Mit Editor finden... legen Sie den gewünschten Texteditor fest.
- Editor aufrufen. . . startet den einmal festgelegten Editor (oder eine Textverarbeitung). Mit Ausnahme der hier überflüssigen Programmauswahl entspricht diese Funktion der nachfolgend beschriebenen Option *Programm aufrufen*. . .
- Durch Anklicken von Programm aufrufen... können Sie ein beliebiges Programm starten. Nach der Auswahl in der Fileselectbox erscheint ein weiterer Dialog, worin Sie eine Kommandozeile für das Programm angeben können. Durch Anw¨ahlen von aktueller Text wird der Pfad der aktuellen Textdatei, mit Drukkeranpassung der Pfad der Anpassungsdatei übergeben. Ferner kann auch manuell eine Kommandozeile eingegeben werden. Falls gewunscht, wird nach Been- ¨ den des Programms die ubergebene Textdatei bzw. die Druckeranpassung von ¨ Idealist neu installiert. Auch TOS- oder TTP-Applikationen können gestartet werden, wobei dann der Bildschirm gelöscht wird und am Programmende auf einen Tastendruck gewartet wird. Nach dem Programmende gelangen Sie wieder zu Idealist. Unter MultiTOS und Mag!X wird das Programm parallel gestartet. IdeaList kann also derweil weiter benutzt werden. Falls der Speicherplatz fur das ¨ gewünschte Programm nicht ausreicht, so kann durch Laden einer Datei ohne Namen (bei der Fileselectbox Escape drücken) der Speicher für die aktuelle Textdatei freigegeben werden. Da der Name des zuletzt geladenen Textes gespeichert bleibt, genügt später beim Wiederinstallieren in der Fileselectbox ein Druck auf Return.
- IdeaForm aufrufen startet das Programm gleichen Namens. Mit *Idea-Form* können Sie Programm-Quelltexte formatieren. Das heißt: Bestimmte Schlüsselwörter und Kommentare werden automatisch mit Textattributen

(fett,unterstrichen, kursiv...) versehen, welche dann von IdeaList in die entsprechenden Steuercodes fur den Drucker umgesetzt werden. Beim ersten Aufruf wer- ¨ den Sie aufgefordert, den Zugriffspfad auf *IdeaForm* anzugeben. Daher darf sich das Programm auf beliebiger Stelle Ihrer Platte oder Diskette befinden. Idealist übergibt nun den Pfad und Namen des aktuellenTexts an IdeaForm und installiert danach dessen Ausgabedatei SCRAP.TXT. Genaueres über IdeaForm und die Schlüsseldatei lesen Sie in IDEAFORM.TXT.

• Mit IdeaBook aufrufen wird der aktuelle Text zusammen mit einigen Parametern an *IdeaBook* übergeben und dieses gestartet. *IdeaBook* sortiert den Text nun so um, daß er danach zweispaltig in Buchform ausgedruckt werden kann. Außerdem kann eine spezielle Kopf- und Fußzeile erzeugt werden. Weiteres hierzu finden Sie in der Anleitung IDEABOOK.TXT.

## 7.5 Auf Wunsch auch ohne Sardellen — Menü "Optionen"

• Kopfzeile... ermöglicht die Änderung aller Parameter für die Kopfzeile. Linker, mittlerer und rechter Bereich werden getrennt editiert. Dabei können folgende Variablen gewählt werden, die Idealist dann beim Ausdruck einsetzt:

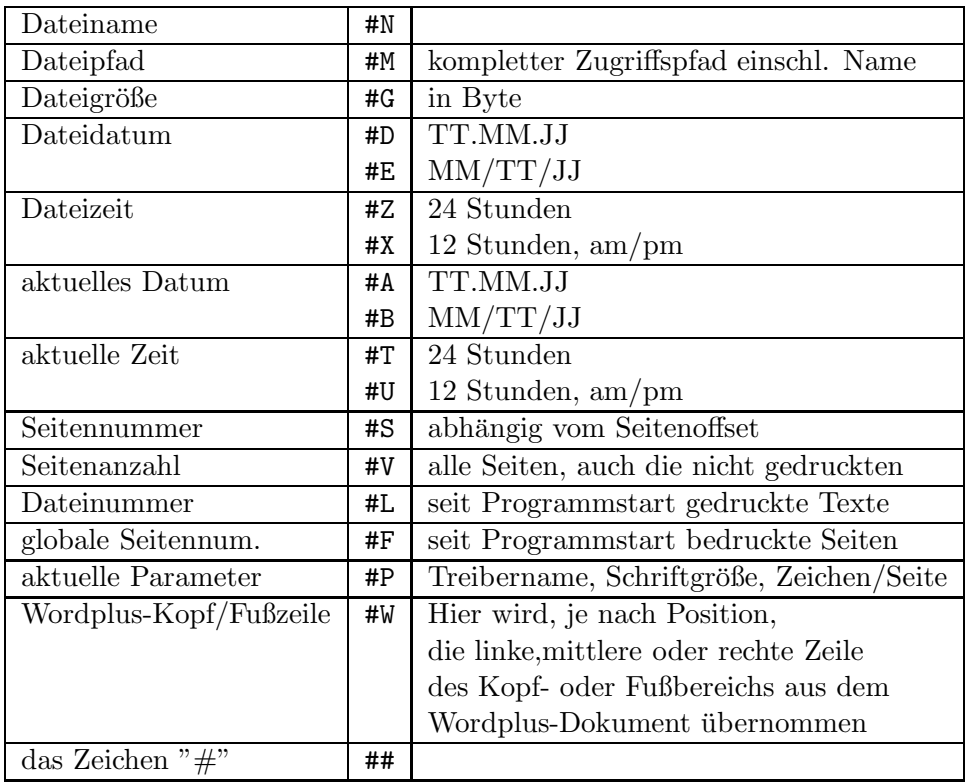

#S, #V, #L und #F können durch einen angefügten, maximal vierstelligen Zähloffset beeinflußt werden.

Ein Beispiel: Nach 9 gedruckten Texten erzeugt #L die Zahl 10 #L+5 die Zahl 15 #L-5 die Zahl 5.

Bei beidseitigem Druck wird auf den Rückseiten (Seiten mit gerader Seitennummer) die Kopfzeile gespiegelt, d.h. linke und rechte Einträge werden vertauscht. Der Nummernoffset (nach Laden einer Datei stets null) wird zur Seitennummer addiert, womit die fortlaufende Numerierung mehrerer Texte möglich ist. Achtung: Von der Seitennummer hängt ab, ob die Seite als Vorder- oder Rückseite  $augegeben wird<sup>10</sup>.$ 

Trennzeilen sind die Leerzeilen zwischen Kopfzeile und Textbeginn.

Die Textattribute Fett, Kursiv, Fell und Unterstrichen können unabhängig vom Textbereich gewählt werden. Bei GDOS-Schriften ist statt dem Attribut Unterstrichen eine Umrahmung anwählbar. Mit Zeigen können Sie die Kopfzeile im Klartext ansehen. Dabei wird hier immer eine Zeilenlänge von 75 Zeichen zugrunde gelegt, gleich, welche Schriftgröße und welche Ränder gerade eingestellt sind. Momentan nicht bekannte Variablen erscheinen als "?".

- Fußzeile... ist analog zum eben beschriebenen der Dialog für die Kopfzeilen-Einstellung. Alle Parameter sind unabhängig zu obigem wählbar, mit Ausnahme des Nummernoffsets. Dieser muß ja in Kopf-und Fußzeile identisch sein.
- System. . . erlaubt die Einstellung einiger Systemoptionen:
	- Sicherheitsabfragen bringt vor wichtigen Funktionen eine Alertbox, mit der die Aktion abgebrochen werden kann. Ist gleichzeitig Shift gedruckt, so ¨ wird eine solche Abfrage immer übersprungen.
	- Grow/Shrinkboxen schaltet den Grafikeffekt beim Öffnen und Schließen von Dialogen ein.
	- Dialoge an Mausposition bewirkt, daß Dialogboxen immer an der aktuellen Mausposition geöffnet werden. Alertboxen in Fenstern werden ebenfalls so positioniert. Bei Großbildschirmen spart man sich so lange Mauswege.
	- Dialoge und Alertboxen im Fenster tut, was es verspricht (wer hätte das gedacht?), sofern nicht schon zu viele Fenster geöffnet sind. TOS erlaubt höchstens sieben Fenster gleichzeitig. Bei Erweiterungen wie WINX oder unter Mag!X und MultiTOS sind es mehr, im letzeren Fall sogar beliebig viele.

<sup>10</sup>Die Modifikation per #S+xxxx hat darauf keinen Einfluß.

- Fenster automatisch toppen erspart lästige Mausklicks, wenn man zwischen dem Parameter- und Aktionsfenster hin und herwechselt. Hier muß ja immer zuerst durch einen Klick das im Hintergrund liegende Fenster nach vorne geholt ("getoppt") werden, bevor man einen Button anwählen kann. Dieser Fensterwechsel kann von IdeaList auf Wunsch automatisch erfolgen. Es genügt dann den Mauszeiger über das gewünschte Fenster von IdeaList zu schieben. Fremde Fenster sind davon ausgenommen.
- Fenster im Hintergrund bedienbar : Wenn Sie unter MultiTOS oder Mag!X arbeiten, können die Buttons auch bedient werden, wenn das zugehörige Fenster im Hintergrund liegt, also nicht das oberste ist. Sinnvollerweises sollte dabei nicht gleichzeitig die Option *Fenster automatisch toppen* selektiert sein.
- Datei extern anzeigen verwendet, falls möglich, ein externes Programm zum Anzeigen des aktuellen Texts ( $\rightarrow$  Kapitel 13). Da die interne Anzeigefunktion nicht besonders komfortabel ist, empfiehlt sich in den meisten Fällen ein externer Dateianzeiger. Es sei denn, sie wollen RTF-Dateien oder EMail-Textattribute darstellen. Das kann Idealist intern, die externen Anzeiger jedoch meist nicht.
- Statistik immer berechnen läßt Idealist nach Aufrufen der Bildschirm-Vorschau erst einmal alle Seiten berechnen; also derselbe Effekt, wie wenn sie jedesmal gleich den Statistik-Button<sup>11</sup> anklicken. Ganz angenehm, wenn Sie einen schnellen Rechner haben und nicht gerade Textungetüme bearbeiten.
- Warteschlange: Einstellungen merken bewirkt, daß Idealist sich in der Warteschlange zu jedem Eintrag die beim Anfugen aktuellen Einstellungen sowie ¨ die installierte Anpassungsdatei merkt. Andernfalls gelten die aktuellen Einstellungen global für alle Einträge.  $(\rightarrow$  Kapitel 6.6)
- Email-Textattribute wandeln bewirkt, daß vorhandene EMail-Textattribute in richtige Textattribute gewandelt werden. $(\rightarrow$  Kapitel 9.4)
- Einstellungen sichern bei Programmende erzeugt beim Beenden automatisch eine Datei IDEALIST.CNF mit sämtlichen aktuellen Einstellungen, Anordnungen und Zugriffspfaden. Durch Drücken von Shift beim Beenden wird diese Option ignoriert.
- Umfang... definiert welche Seiten des aktuellen Texts bei der nächsten Ausgabe berücksichtigt werden. Dieser Dialog entspricht dem, der vor jeder Ausgabe automatisch erscheint ( $\rightarrow$  Kapitel 6.4). Mit dem Unterschied, daß hier nicht anschließend mit der Ausgabe begonnen wird.
- Ausgabe... erlaubt die Einstellung einiger Optionen für die Ausgabe:
	- Dateiausgabe mit Drucker-Steuercodes entscheidet, ob der Text mit sämtlichen Codes für den Drucker gespeichert werden soll (also wie bei einer Druckerausgabe), oder ob eine reine ASCII-Datei erzeugt werden soll. Unabhängig davon wird bei GDOS-Schriften immer eine GEM-Datei erzeugt.

<sup>11</sup>Der bei selektierter Option gar nicht mehr erscheint!

Zeichenanpassung verwenden schaltet die Zeichenanpassungen aus der Druckeranpassungsdatei ein. Wenn abgeschaltet, wird für jedes Zeichen genau das entsprechende ASCII-Byte gesendet. Nicht mehr und nicht weniger. Im Normalfall sollte dieser Schalter also immer selektiert sein.

Zeilenumbruch wortweise wird in Kapitel 8.6 erläutert.

Spalten gleichmäßig füllen bewirkt, daß auf nicht komplett gefüllten Seiten alle Spalten gleich lang sind.

Beispiel:

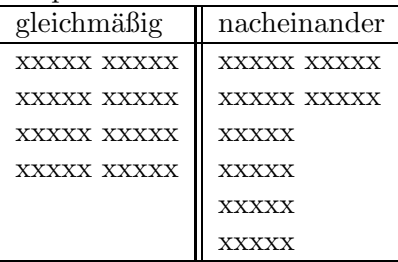

- Gleich viele Vorder- wie Rückseiten erzeugt gegebenenfalls eine zusätzliche Leerseite. Nämlich dann, wenn beim getrennten Druck von Vorder- und Rückseiten deren Anzahl differiert. Daher können Sie etwa per Warteschlange erst sämtliche Vorderseiten mehrerer Dokumente drucken und danach ebenso alle Rückseiten ausgeben, ohne zuvor die nur einseitig zu bedruckenden Blätter aus dem Stapel entfernen zu müssen.
- Beidseitig : Bei Seiten mit gerader Nummer (Rückseiten), werden damit linker und rechter Rand sowie die entsprechenden Komponenten der Kopfzeile und Fußzeile vertauscht.
- Zeilennummern : Ausgabe der Originalzeilennummer vor jeder Zeile
- Null mit Strich : Zur Unterscheidung der Ziffer Null vom Buchstaben O wird das Null-Zeichen mit Querstrich gedruckt. Bei GDOS-Schriften hat diese Einstellung keine Bedeutung.
- Formfeed ignorieren macht die Ausgabe unabh¨angig von FF-Zeichen (ASCII 12) im Text. Andernfalls bewirkt eine solche Steuermarkierung einen Umbruch in die nächste Textspalte genau an der Stelle, an der sie gesetzt ist. Wenn das Formfeed-Zeichen in der letzten Textspalte auftritt, beginnt Idealist mit einer neuen Seite.
- Protokoll in IDEALIST.LOG weist Idealist an, nach jedem Ausdruck (oder einer Disk-Ausgabe) in der Protokolldatei IDEALIST.LOG eine Zeile mit den wichtigsten Informationen anzufügen. Falls die Datei noch nicht existiert, wird sie im selben Ordner wie IDEALIST.PRG angelegt. Protokolliert werden Datum, Zeit, Ausgabegerät, Schriftgröße, Anzahl der gedruckten Seiten und Gesamtumfang.
- Druckerausgabe per Gemdos bedeutet, daß Idealist nicht zeichenweise per Bios an den Drucker ausgibt, sondern blockweise uber die Gemdos-Funktion ¨ *Fwrite*. Wenn Sie sowieso einen großen Systemspooler installiert haben oder unter MiNT/MultiTOS arbeiten, ist diese Option besser, da schneller. Achtung: Wenn der gesendete Block nicht sofort vom Drucker angenommen

wird<sup>12</sup> blockiert Idealist das System solange, bis der Block komplett angenommen wurde. In diesen Fällen sollten Sie also, wenn sie auf Hintergrunddruck Wert legen, lieber die Bios-Ausgabe mit der Druckerpriorität 1 verwenden.

Druckerpriorität wird in Kapitel 8.5 erläutert.

- Tabulatorlänge definiert die Weite des Tabulators. Möglich sind Werte bis 99, es gibt also genügend "Luft" nach oben. Idealist verfügt auch über eine  $\frac{1}{2}$  automatische Erkennung der Tabulatorweite ( $\rightarrow$  Kapitel 9.1).
- GDOS...<sup>13</sup> setzt einige Parameter für die Ausgabe per GDOS:
	- Gerät erlaubt, eines der installierten Ausgabegeräte auszuwählen. Sie kömnen also gegebenenfalls unter mehreren Druckern oder etwa einem IMG-Treiber, der die Ausgabe in eine Grafikdatei im IMG-Format umlenkt. Die Metafile-Treiber finden Sie hier nicht $^{14}$ .
	- Richtung legt fest, wie die Textausgabe orientiert ist. Mit 0 Grad erhalten Sie also das gewohnte Hochformat, mit 90 Grad oder 270 Grad erfolgt die Ausgabe im Querformat, bei 180 Grad macht Idealist einen Kopfstand...
	- Rahmen/Linien ermöglicht einige Rahmen oder Linien zur Gliederung der Seite. Um ganze Seite umrahmt alles, um Textspalten nur die einzelnen Spalten und zwischen Textspalten erzeugt senkrechte Trennlinen zwischen den Spalten. Die Linienbreite ist in drei Stufen wählbar. Am schönsten sehen die Rahmen aus, wenn überall ein Rand von mindestens eins eingestellt ist und die Trennzeilen für Kopf- und Fußzeilen mindestens zwei betragen.
	- Sparmodus bewirkt, daß der Text mit dem Attribut Hell gedruckt wird. Dadurch wird nur jedes zweite Pixel gedruckt und somit nur funfzig Prozent ¨ Tinte, Toner oder Farbband verbraucht.
- Mit Anpassung laden... kann eine andere Druckeranpassung (\* IXA) installiert werden. Sollten Sie schnell einmal eine spezielle Schriftgröße, ein anderes Seitenformat oder nur andere aktuelle Einstellungen benötigen, so laden Sie hiermit einfach den entsprechenden Treiber.
- Einstellungen laden. . . setzt die in einer CNF-Datei enthaltenen Parameter, also alle Einstellungen, Zugriffspfade und die Anordnung der Fenster und Dialogboxen. Ferner wird die darin vereinbarte Anpassung installiert.
- Einstellungen sichern. . . sichert alle aktuellen Einstellungen, alle Zugriffspfade sowie die Positionen der Fenster und der größten Dialogbox<sup>15</sup> in eine CNF-Datei.

<sup>12</sup>Das kann passieren, wenn Sie keinen Spooler installiert haben oder der Eingangspuffer des Druckers klein ist.

 $^{13}$ Wenn kein GDOS installiert ist, können Sie diesen Menüpunkt nicht anwählen!

<sup>&</sup>lt;sup>14</sup>Die Ausgabe in eine GEM-Datei erfolgt ja über *Ausgeben auf Disk* oder *Clipboard sichern*. <sup>15</sup>Der Dialog *Monitorausgabe*; die anderen Dialogboxen werden entsprechend diesem positioniert

# 8 Mit unendlichem Unwahrscheinlichkeitsdrive — Besonderheiten

## 8.1 Tapetenwechsel — Downloadfonts

IdeaList erlaubt neben dem Ausdruck mit druckerinternen Schriften auch die Einbindung von Downloadfonts.

Was sind Downloadfonts? Viele Drucker bieten die Option, statt der im Drucker-ROM eingebauten Schriftarten auch selbsterstellte Zeichen oder ganze Fonts, die zuvor ins Drucker-RAM geladen wurden, zu verwenden. Diese Zeichen werden dann in derselben Geschwindigkeit und mit denselben Textattributen ausgedruckt wie die internen Zeichen. Bei LaserJet-Kompatiblen wurde dieses Prinzip mit den sogenannten *Softfonts* in ähnlicher Art übernommen.

Neben dem naheliegenden Vorteil, weniger langeweilige oder besser lesbare Fonts verwenden zu können, bietet dieses Konzept auch die Möglichkeit, in kleineren Schriftgrößen auszudrucken, als die druckerinternen Schriften erlauben. Vergewissern Sie sich, ob Ihr Drucker überhaupt mit Downloadfonts arbeiten kann. Eventuell müssen Sie dazu einen DIP-Schalter umlegen. Einige Drucker benötigen zudem eine spezielle RAM-Erweiterung.

Verwenden Sie stets die zu Ihrem Drucker passenden Font-Dateien: 7-Bit-Fonts mit den Extensions F09 bzw. F24 und Softfonts für LaserJet-Kompatible. Es genügt, in der Druckeranpassung ( $\rightarrow$  Kapitel 10.2) die Dateien anzugeben und die Schriftgrößen sowie deren Druckercodes entsprechend zusetzen. Idealist sendet nun, wenn nötig, vor Beginn des Ausdruckens den Inhalt der entsprechenden Fontdatei an den Drucker.

Die 7-Bit-Downloadfonts (\*.F09, \*.F24) werden von Idealist intern an den Atari-Zeichensatz angepaßt (Stichwort Umlaute. . .). Alle anderen Fonts beachten die Zeichenanpassung in der Anpassungsdatei.

Übrigens: Gönnen Sie Ihrem Nadeldrucker bei längeren Texten in winzigen Schriftgrößen ab und zu eine kleine Verschnaufpause! Auch wenn der Druckkopf insgesamt nicht besonders heiß wird, da längst nicht alle Nadeln angesteuert werden, so haben die restlichen Nadeln doch um so mehr zu tun.

Falls Sie selbst Downloadfonts erstellen oder anpassen wollen, so sollten Sie sich einmal bei PD und Shareware für MS-DOS umsehen! Näheres zum Format der 7-Bit-Downloadfonts finden Sie in Anhang B.

#### 8.2 Kein Problem Anderer Leute — GEM-Clipboard

Mit diesen Menupunkten werden Texte aus dem GEM-Klemmbrett (Clipboard) geladen oder darin abgelegt. Zur Erklärung: Das Clipboard ist eine Einrichtung, mit der Sie bequem Daten aus einem Programm in andere Programme übernehmen können, ohne sich mit Pfad und Dateinamen zu befassen. Diese Funktion wurde schon seit Urzeiten vom Atari-Betriebssystem unterstutzt, aber anfangs praktisch nicht genutzt. ¨ In letzter Zeit sind aber mehr und mehr Programme damit ausgestattet. Somit wird die Verwendung des GEM-Klemmbretts zusehends attraktiver.

Wie funktioniert nun das Clipboard? Im Prinzip ist das nur ein Ordner (meist CLIPBRD genannt) , dessen Zugriffspfad dem System einmal mitgeteilt werden muß. Dies erledigen alle Programme, welche Dateien im Klemmbrett ablegen können, automatisch. Dieser Pfad ist dem Betriebssystem nun bekannt und kann von anderen Programmen erfragt werden. Der Name der abgespeicherten Dateien ist immer SCRAP.XYZ, wobei die Endung XYZ je nach Art z.B. TXT (ASCII-Text) oder IMG (Pixelgrafik) lautet.

IdeaList kann nun solche SCRAP.TXT-Dateien aus dem Klemmbrett laden oder Texte darin ablegen.

Mit *Clipboard sichern* wird der geladene Text entsprechend den momentanen Einstellungen auf das Clipboard abgelegt. Je nach Einstellung in *System-Optionen* mit dem Button *Dateiausgabe mit Drucker-Steuercodes* wird derText entweder als reine ASCII-Datei ohne Zeichenanpassungen unter SCRAP.TXT oder mit sämtlichen Drucker-Steuercodes (ggf. auch Downloadfont-Daten) und Zeichenanpassungen unter SCRAP.DMP abgelegt. Bei GDOS-Schriften wird stets ein SCRAP.GEM erzeugt. Falls noch nicht vorhanden oder dem Betriebssystem unbekannt, wird hier das Clipboard neu angelegt und im System installiert.

Wenn Ihre Textverarbeitung ebenfalls das GEM-Clipboard unterstützt, können Sie daraus Blöcke aufs Klemmbrett legen, diese mit Idealist mehrspaltig setzen und schließlich, auch über das Klemmbrett, wieder in den Text einfügen.

## 8.3 Bitte übernehmen  $\rm Sie-CALCLOCK-Schnittstelle$

Mittlerweile gibt es einige Textprogramme, die ihre Druckerausgabe wahlweise auch über das CALCLOCK-Protokoll abwickeln können. Wozu das gut ist? Nun, das Programm muß dazu nur ein entsprechendes Accessory (oder allgemein: einen parallelen Prozeß) benachrichtigen, daß es eine bestimmte Textdatei ausdrucken soll. Danach ist es schon wieder frei für andere Aufgaben, während die CALCLOCK-Applikation im Hintergrund den Text ausdruckt.

Der Name CALCLOCK stammt von der GEM-Version fur PCs, die u.a. ein solches ¨ Accessory enthält. Dieses verfügt neben einer Taschenrechnerfunktion und einer Bildschirmuhr eben auch über eine solche Schnittstelle für Hintergrunddruck.

Idealist bietet nun sowohl in der ACC- als auch in der PRG-Version eine solche CAL-CLOCK-Empfangsschnittstelle. Damit kann die Warteschlange mit bis zu 36 Texteinträgen gleichzeitig gefüllt werden. Das aufrufende Programm kann dabei auch mehrere Kopien vereinbaren, sowie die Option, nach Druckende die Textdatei zu löschen. Damit Idealist als CALCLOCK-Applikation erkannt wird, gibt es mehrere Möglichkeiten: Sie können IDEALIST.PRG in CALCLOCK.PRG (bzw. ILIST.ACC in CALCLOCK.ACC) umbenennen. Oder Sie patchen die Datei des aufrufenden Programms, indem Sie die Zeichenfolge CALCLOCK, die sich irgendwo im Programmcode befinden muß, durch IDEALIST (bzw. ILIST mit drei angefügten Leerzeichen  $(0x20)!$ ) ersetzen. *1stView/1stGuide* erlaubt seit der Version vom 31.1.93 die freie Angabe des Namens eines CALCLOCK-Spoolers.

Achtung: Sobald Idealist eine CALCLOCK-Nachricht empfangen hat, löscht es eventuell vorhandene Einträge in der Warteschlange und beginnt mit dem Ausdrucken. Währenddessen können schon wieder neue CALCLOCK-Nachrichten empfangen werden, die im Anschluß abgearbeitet werden. Trifft während der Abarbeitung einer manuell gestarteten Warteschlange ein CALCLOCK-Wunsch ein, so wird ein entsprechender Eintrag an das Ende angefügt.

Es bleibt noch anzumerken, daß die ursprungliche CALCLOCK-Spezifikation nur das ¨ simple byteweise Ausdrucken einer Datei vorsieht; also ohne daß zusätzliche Formatierungen, Zeichenwandlungen, Textattribute vorgenommen werden. Ebenso kann Idealist auch auf diesem Weg keine Grafikdateien ausdrucken. Puristen möchten bitte darüber hinwegsehen. . .

## 8.4 Ey, schieb doch ma' rüber! — VA- und Dragdrop-Protokoll

Wenn Sie Mag!X oder MultiTOS installiert haben, können Sie mit *Gemini*<sup>16</sup> Textdateien direkt per Maus übergeben. Entweder duch Ziehen eines oder mehrerer Datei-Icons auf das Icon von IdeaList. Oder indem Sie die Datei(en) direkt in ein beliebiges Fenster von Idealist ziehen. Dabei werden alle Dateien in die Warteschlange eingefügt und die letzte installiert. Dies ist jederzeit möglich, also auch während der Druckausgabe<sup>17</sup>.

Ebenso unterstützt IdeaList jederzeit das Dragdrop-Protokoll unter MultiTOS. Also einfach die gewünschten Datei-Icons vom Desktop auf ein Fenster von Idealist ziehen, und schon werden die entsprechenden Dateien der Warteschlange angefügt und die letzte Datei geladen (sofern nicht gerade ausgedruckt wird).

## 8.5 Laß mich auch mal dran! — Druckerpriorität

Damit Idealist den Drucker im Hintergrund bedienen kann, muß es die Druckerschnittstelle regelmäßig abfragen, ob überhaupt ein Zeichen gesendet werden kann. Ansonsten hängt das System so lange, bis der Drucker wieder ein Zeichen entgegennehmen kann oder bis der systemeigene Timeout die Zeichenubergabe abbricht. Sicher kennen Sie ¨ diesen Effekt, wenn Sie eine Hardcopy auslösen, während kein Drucker angeschlossen ist oder der Drucker offline ist.

Zum Einstellen, wie oft Idealist die Schnittstelle abfragt, gibt es einen Slider in *Systemoptionen*.

Sollten sie keinen (ausreichend großen) Spooler installiert haben, oder wenn der drukkerinterne Puffer kleiner als der Textumfang ist, muß hier der Wert 1 eingestellt sein.

 $16$ Oder allgemein: einer Shell, die das VA-Protokoll unterstützt

<sup>&</sup>lt;sup>17</sup>Wobei dann natürlich eine Datei nicht installiert, sondern nur der Warteschlange angefügt wird

Das bedeutet, daß IdeaList vor *jedem* Senden eines Zeichens die Druckerschnittstelle abfragt. Diese Vorgehensweise frißt naturlich einiges an Rechenzeit, sodaß die Ausgabe ¨ nicht besonders schnell<sup>18</sup> ist. Wenn Sie dagegen einen Spooler installiert haben, oder wenn der druckerinterne Puffer sowieso sehr groß ist, dürfen Sie die Priorität höher einstellen. Der Effekt ist, daß Idealist auch jetzt die Druckerschnittstelle kontrolliert, aber dann jeweils *mehrere* Zeichen auf einmal sendet. Dadurch wird die Ausgabe um ein Vielfaches beschleunigt.

Ist in den Ausgabe-Optionen der Ausdruck per Gemdos vereinbart, verwendet Idealist keine zeichenweise Hintergrundausgabe, sondern sendet blockweise. Ohne Systemspooler oder ausreichend großen Eingangspuffer des Druckers kann es hierbei zum zeitweiligen Blockieren des Systems kommen, wenn der Drucker den Block nicht komplett annehmen kann.

Die Einstellung der Druckerpriorität wird bei der Gemdos-Ausgabe und bei GDOS-Schriften ignoriert.

## 8.6 Und bist du nicht willig... - Zeilenumbruch

Überlange Zeilen, also Zeilen die länger als die eingestellte Spaltenbreite sind, werden von Idealist korrekt umgebrochen. Hier gibt es zwei Möglichkeiten: Falls die Option *Zeilenumbruch wortweise* bei *Systemoptionen* aktiviert ist, wird so getrennt, daß das letzte Wort, falls es nicht zu lang ist, komplett in die neue Zeile übernommen wird. Ist diese Option nicht angew¨ahlt, so erfolgt der Umbruch direkt bei dem ersten Buchstaben,der die mögliche Zeilenlänge überschreitet.

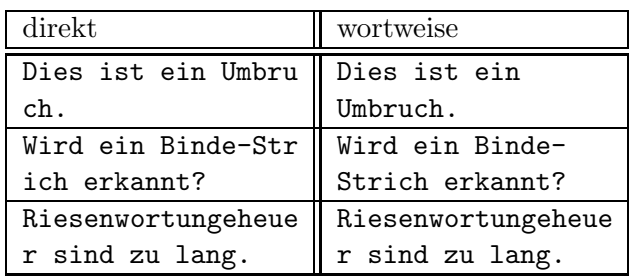

Beispiele (Zeilenlänge  $= 18$ ):

## 8.7 Drucken mit System — Ausgabe per GDOS

Neben der reinen Ascii-Ausgabe mit druckerinternen Fonts oder Downloadfonts bietet IdeaList auch die Ausgabe per GDOS. Was ist GDOS? Das ist eine Erweiterung des Betriebssystems, womit verschiedene Ausgabegeräte (Drucker, Plotter etc.) angesprochen werden können. Dazu gibt es allerhand (mehr oder weniger brauchbare) Schriften, die stets in bester Qualität wiedergegeben werden.

<sup>&</sup>lt;sup>18</sup>Aber immer noch schneller als Drucker normalerweise ausgeben können!

Was benötigen Sie dazu?

- 1. Ein GDOS-Programm. Etwa das originale GDOS.PRG von Atari oder das verbesserte AMCGDOS.PRG. Oder Sie verwenden *NVDI*, was neben der beträchtlichen Beschleunigung aller Bildschirmausgaben "nebenbei" die komplette GDOS-<br>Eurlisis blir heinheltst. Oder Sie installingen Granda GDOG grabben zurützlich Funktionalität beinhaltet. Oder Sie installieren *SpeedoGDOS*, welches zusätzlich frei skalierbare Vektorfonts bietet.
- 2. Die entsprechenden Fonts für ihr Ausgabegerät, je nach Druckerauflösung.
- 3. Eine Installationsdatei ASSIGN.SYS, über die die gewünschten Fonts für die einzelnen Ausgabegeräte angemeldet werden. Für SpeedoGDOS brauchen Sie noch ein Pendant namens EXTEND. SYS für die Vektorfonts. Wenn Sie das GDOS-System installiert haben<sup>19</sup>, können Sie nun mit jedem Programm, welches eine GDOS-Ausgabe unterstützt, in optimaler Qualität ausdrucken. Oder die Ausgabe in eine *Metadatei* (Endung: GEM) lenken, welche wiederum von anderen Programmen weiterverarbeitet werden kann.

Die Vereinbarung der GDOS-Ausgabe erfolgt, analog zur normalen ASCII-Ausgabe, über Schlüsselwörter in der Anpassungsdatei ( $\rightarrow$  Kapitel 10).

Die GDOS-Ausgabe bietet gegenüber dem direkten Drucken einige Besonderheiten: Idealist kann so in alle vier "Himmelsrichtungen" drucken. Also auch im Querformat. Zusätzlich können zur Gliederung diverse Rahmen und Linien erzeugt werden.  $(\rightarrow$  Kapitel 7.5)

Mit den skalierbaren Vektorfonts von SpeedoGDOS können beliebige Schriftgrößen im Raster von 1 punkt (1/72 zoll) eingestellt werden. Bei den Pixelfonts sind sie auf die von den Fontdateien vorgegebenen (und in ASSIGN.SYS installierten) Größen beschränkt. Mit dem beiliegenden Testprogramm GD\_CHECK.PRG können Sie eine Liste aller für ein bestimmtes GDOS-Gerät installierten Fonts in allen verfügbaren Größen ausdrucken. Dies mag Ihnen beim Modifizieren der Druckertreiber für Idealist helfen. Wenn ein bestimmter Font nicht vorhanden ist, zeigt dies Idealist beim Laden des Treibers dadurch, daß der entsprechende Slot grau und nicht anwählbar dargestellt ist.

In der Druckeranpassung können Sie mit den Schlüsselwörtern GdosMargin L, Gdos-Margin R, GdosMargin T und GdosMargin B den Ausgabebereich auf einer Seite festlegen. Mit null sind jeweils die maximal möglichen Bereiche gesetzt, ein Wert größer null führt zu einem entsprechend vergrößerten Rand. Das Maß ist zoll, wobei bis zu zwei Nachkommastellen erlaubt sind. Am besten, Sie drucken sich einmal mit GD CHECK.PRG einen Testrahmen aus. Damit können Sie dann leicht die Ränder bestimmen, womit die Ausgabe optimal auf das Papier plaziert wird.

Beachten Sie bitte, daß die wahre Textbreite bei *proportionalen Schriften* von IdeaList nicht berücksichtigt wird<sup>20</sup>. Mit anderen Worten: Sie können selbstverständlich auch proportionale GDOS-Fonts verwenden. Nur verwendet Idealist konzeptionsbedingt zum

 $19\text{Bitte haben Sie Verständnis},\text{daß ich an dieser Stelle nicht im Detail darauf eingehen kann...}$ <sup>20</sup>Außer bei der Kopf/Fußzeile

Berechnen der maximal möglichen Zeilenlänge (und damit für den Zeilenumbruch und die Positionierung der Spalten) *eine* feste Breite für alle Buchstaben. Auch wenn also in der Preview alle Zeilen gut gefullt sind, wird bei Proportionalschriften der Ausdruck ¨ viel schmaler erfolgen (proportional eben) und rechts einiges an Platz freilassen, den man etwa für eine zusätzliche Spalte oder breitere Ränder hätte verwenden können. Daher gibt es das Schlüsselwort GdosPropFact, mit dem sie die Maximalanzahl von Zeichen pro Zeile bei proportionalen GDOS-Schriften erhöhen können. Ein Wert von 1.5 bedeutet also, daß eineinhalb mal mehr Zeichen pro Zeile gedruckt werden können. Der optimale Wert ist von Schrift zu Schrift verschieden und kann durch Ausprobieren ermittelt werden. Zu groß sollte er jedenfalls nicht gew¨ahlt werden, da sonst die Spalten ineinander gedruckt werden und am rechten Rand gar etwas abgeschnitten wird.

Ein weiteres GDOS-spezifisches Phänomen: Fettschrift und kursive Schrift wird etwas breiter als Schrift ohne Attribute gedruckt. Das ist typographisch zwar sinnvoll. Aber auch ärgerlich, da es bei Texten im Blocksatz häßlich aussieht. Bei Texten mit Attributen sollten Sie die Zeilenbreite lieber *etwas* großzugiger einstellen. ¨

Die GDOS-Ausgabe einer Seite teilt sich in drei Abschnitte:

- 1. Die Übertragung von Idealist an das System, während der Anzeigebalken wächst. Dieser Vorgang läuft im Hintergrund und gibt an andere Prozesse Rechenzeit ab.
- 2. Der Seitenaufbau im System; Hierbei ist leider der Rechner komplett<sup>21</sup> blockiert.
- 3. Die Ubertragung vom System an den Drucker; da hier eine Menge Grafikdaten übertragen werden und nicht einfach Buchstabe für Buchstabe, kann das länger dauern. Und Ihr Drucker wird höchstwahrscheinlich (sofern es kein Laserdrucker ist) keine ganze Seite auf einmal entgegennehmen können und damit wiederum den Rechner für einige Zeit blockieren. Wenn Sie jedoch einen Software-Spooler installiert haben, können Sie währenddessen schon wieder weiterarbeiten; oder der Rechner baut bereits die nächste Seite auf.

Wenn Sie *Ausgabe auf Disk* wählen, erzeugt Idealist ein Metafile, also eine Datei mit der Endung GEM, die sämtliche Grafikbefehle enthält. Diese können Sie dann mit einem entsprechenden Programm weiterbearbeiten oder ausdrucken. Leider stimmen bei der Bildschirmanzeige von GEM-Dateien die Positionen von Schrift und Linienelementen nicht hundertprozentig überein. Genauer: Die Schrift ist im Vergleich zu den anderen Abmessungen zu klein. Dieses Phänomen tritt bei allen GDOS-Versionen auf<sup>22</sup> und ist kein Fehler von Idealist. Beim Ausdrucken der Dateien hingegen stimmen die Positionen wieder annähernd (bis auf unvermeidliche Rundungsfehler). Wundern Sie sich daher bitte nicht, daß Sie beim direkten Ausdrucken und bei der Metafile-Ausgabe etwas unterschiedliche Ergebnisse erhalten.

<sup>&</sup>lt;sup>21</sup>Na ja, beinahe: Mit der Maus können Sie das Bienchen über den Schirm fliegen lassen.

 $22$ Und wird aus Gründen der Kompatibilität sicherlich auch in künftigen Versionen nicht geändert.

# 9 Sie wünschen, wir spielen — Dateiformate

### 9.1 Immer wieder gerne gesehen — ASCII-Dateien

Idealist verarbeitet ASCII-Dateien mit Zeichen zwischen ASCII-32 und ASCII-255. Als Kennung für Zeilenenden wird entweder CR LF (13 10) oder nur CR oder nur LF erwartet. Tabulatoren (ASCII-9) werden ebenfalls erkannt. Die Weite kann in den Systemoptionen von 2 bis 99 eingestellt werden. Ein Beispiel dafür ist TEST\_TAB.TXT.Idealist sucht außerdem beim Laden einer Datei nach einer speziellen Kennung am Textende, welche die Tabulatorlänge festlegt: Die letzten Bytes eines Textes sind dann CR-Tab-CR-Tab und davor eine Anzahl weiterer Tabs, welche fur die zu verwendende Tabulator- ¨ weite steht. Diese Methode wurde unter anderem in *ST Magazin* 11/90 vorgestellt und wird beispielsweise auch von 1st View/Guide seit der Version vom 29.7.92 unterstützt.

#### 9.2 Darf's ein bißchen mehr sein? — Wordplus-Dateien

Das Wordplus-Format ist unter TOS neben dem reinen ASCII-Format fur Textdateien ¨ weit verbreitet und somit immer noch *der* Standard, falls Textattribute (fett,kursiv etc.) benötigt werden. Beim Verarbeiten solcher Texte sind folgende Punkte zu beachten:

- Alle Textattribute (fett, hell, kursiv, unterstrichen, superscript und subscript) werden korrekt ausgedruckt, und können im Monitor-Modus (Lupe) kontrolliert werden.
- Die Zeichenbreite wird *im* Text nicht variiert (etwa durch Setzen eines neuen Lineals), da die eingestellte Schriftgröße durchgehend verwendet wird.
- Fußnoten werden, da die ursprünglichen Seitenenden ja nicht den Seitenformaten von IdeaList entsprechen, meist mitten in der Seite plaziert. Hier empfiehlt sich der Einsatz von Hilfsprogrammen wie FUß2END.PRG, welche die Fußnoten in Endnoten umwandeln.
- Graphiken werden nicht gedruckt.
- Kopf- und Fußzeilen können über den Parameter #W in die Kopf- und Fußzeile von Idealist übernommen werden.
- Seitemumbrüche werden dann beachtet, wenn die Option Formfeed ignorieren ausgeschaltet ist. Idealist beginnt dann eine neue Textspalte oder eine neue Seite.

Ubrigens: Die Textattribute können auch mit jedem anderen Textprogramm gesetzt werden  $(\rightarrow$  Kapitel 11.1).

#### 9.3 Futter für den Babelfisch — Rich-Text-Format

Jede Textverarbeitung verwendet ihr spezielles Dateiformat. Und selbst wenn sich auf einem Rechnersystem ein bestimmtes Format zum allgemein lesbaren Standard entwickelt, so gibt es doch große Probleme, wenn man Texte auf eine andere Plattform übernehmen will. Selbst der Austausch im simplen ASCII-Format klappt hier nicht immer, da es auch hier von System zu System kleine Unterschiede<sup>23</sup> gibt. Abgesehen davon, daß die Formatierung und die Textattribute so natürlich verloren gehen.

Ach wie schön wäre es, gäbe es ein universelles Format (also eine Art Text-Esperanto), das alle Textprogramme verstehen könnten...

Genug geträumt, so etwas gibt es tatsächlich: Das Rich-Text-Format (RTF) kann von vielen bedeutenden Textverarbeitungen gelesen und geschrieben werden, zunehmend auch im Atari-Sektor. Auch Idealist kann RTF-Dateien lesen. Beim Laden wird eine solche Datei erkannt und anschließend von Idealist konvertiert. Bei längeren Dateien werden Sie also ein paar Sekunden Geduld aufbringen müssen. Idealist wertet natürlich nur die Informationen aus, die sinnvoll verwendet werden können. So werden etwa Font-Definitionen oder Blocksatz-Befehle einfach ignoriert. Dagegen werden die Textattribute Fett, Kursiv, Unterstrichen, Hoch- und Tiefgestellt ubernommen. Schattierter ¨ Text wird als *Hell* interpretiert. Absätze werden als eine einzige Zeile behandelt und von IdeaList entsprechend dem aktuellen Seitenlayout bei der Ausgabe umgebrochen. Wundern Sie sich also bitte nicht über die scheinbar unsinnigen Angaben über *längste Zeile* und *¨uberlange Zeilen* bei der Bildschirmausgabe. Fußnoten werden direkt beim Auftreten in Klammern ausgegeben. Kopf- und Fußzeilen ignoriert Idealist (derzeit noch) komplett, ebenso wie Infozeilen über den Autor.

#### 9.4 Per Ton durchs Telefon — EMail-Textattribute

IdeaList kann auf Wunsch auch EMail-Textattribute erkennen und dann entsprechend als echte Textattribute ausgeben. Sofern nämlich die entsprechende Option in *Systemoptionen* gewählt ist.

Was sind EMail-Textattribute?

Bekanntlich können bei "elektronischen Briefen" (genau das bedeutet ja der Begriff *EMail*), also Nachrichten, die per Modem und Telefon uber Mailboxnetze ausgetauscht ¨ werden, nur reine ASCII-Texte (und auch damit längst nicht alle Zeichen) übertragen werden. Aber keine Steuerzeichen für Textattribute. Um aber trotzdem einzelne Wörter oder Passagen hervorzuheben, haben sich seit einiger Zeit bestimmte Markierungen<sup>24</sup> am Anfang und Ende durchgesetzt. Und etliche Frontends<sup>25</sup> können diese Markierungen inzwischen als richtige Attribute am Bildschirm darstellen. Die ublichen Attribute sind: ¨ ,\*" für Fett, "#" für Hell, "/" für Kursiv und "." für Unterstrichen.<br>Mit en derer Werten. Aus dEstats wescht Idealist Estt, sow wit U

wer au rette, wer fan rien, worden is also under de wieden.<br>Mit anderen Worten: Aus \*Fett\* macht Idea<u>li</u>st Fett, aus \_mit Unterstrich\_ wird mit Unterstrich usw.. . .

Ferner werden gewöhnlich Quotezeilen (also Zeilen, die aus anderen EMails zitieren) mit einem > begonnen. Wobei vor dem > oft auch noch mehrere Großbuchstaben als

<sup>23</sup>Man denke nur an die Umlaute!

 $^{24}$ DFÜ-Fans sind findig!

<sup>&</sup>lt;sup>25</sup>Programme, mit denen man die Nachrichten verwaltet, liest und schreibt; Für TOS etwa CAT oder THE DOT.

Initialien des Schreibers zu finden sind. Diese Quotezeilen kann IdeaList ebenfalls hervorheben. Normalerweise werden sie fett gedruckt. Mit dem Steuerwort EmailQuoteAtt in der Druckeranpassung ( $\rightarrow$  Kapitel 10) kann aber auch ein anderes Attribut oder eine Kombination mehrerer Attribute vereinbart werden.

Achten Sie bitte darauf, daß Sie den Modus für EMail-Textattribute wirklich nur für EMailtexte verwenden. Andernfalls könnte Ihr Text an einigen Stellen mit merkwürdigen Textattributen gedruckt werden, da bestimmte Zeichen eben als Markierungen für EMail-Textattribute interpretiert werden. Auch werden in diesem Modus Escape-Textattribute (z.B. in Wordplus-Texten) ignoriert.

# 10 Wie sag ich's meinem Printer? — Druckeranpassung

## 10.1 Der Griff zum Wörterbuch — Allgemeines

Zur individuellen Anpassung an jeden Drucker wird Idealist über eine Anpassungsdatei konfiguriert. Diese Datei kann mit jedem (ASCII-)Editor<sup>26</sup> geändert werden. Im Gegensatz zum eher starren IDA-Format früherer Versionen verwendet Idealist nun das flexible Format der IXA-Dateien. Dabei ist die Reihenfolge der Einträge unwesentlich und es müssen auch nicht immer alle Angaben erfolgen. Fehler werden beim Einlesen gemeldet; mit der Möglichkeit, notfalls auch eine fehlerhafte Anpassung zu verwenden.

Jede Angabe wird durch ein Schlusselwort definiert, das am Anfang der Zeile steht. ¨ Die Groß/Kleinschreibung wird nicht beachtet $^{27}$ . Danach folgt, durch mindestens ein Leer- oder Tabulatorzeichen getrennt, der Wert oder die Druckercodesequenz. Das \*- Zeichen dient zum Kennzeichnen von Kommentaren bis zum Zeilenende oder fur reine ¨ Kommentarzeilen. Der Wert des Schlusselworts kann auf verschiedene Arten, auch ¨ gemischt, angegeben werden. Entweder im Klartext als String, der in Hochkommas (') eingeschlossen ist, oder als eine Zahl (oder mehrere). Durch ein vorangestelltes \$ wird diese als Hexadezimalzahl gekennzeichnet. Ansonsten wird sie dezimal gelesen. Zwischen diesen Zahlen dürfen beliebige nichtnumerische Zeichen eingefügt werden. Innerhalb eines Strings wird ein Hochkomma durch eine Verdopplung ('') erzeugt.

Ein Beispiel? Der Satz "Ich hab's!" läßt sich etwa so darstellen:<br>Als Strings Habble habble l Als String: 'Ich hab''s!' Hexadezimal: \$49 \$63 \$68 \$20 \$68 \$61 \$62 \$27 \$73 \$21 Dezimal: 73, 99, 104, 32, 104, 98, 97, 39, 115, 33 Kombiniert: 'I' \$63 104 32 'hab' '''' \$73 '!'

Einige Schlüsselwörter gelten jeweils nur für eine der sechs Schriftgrößen (Slots). Diese erkennt man an der angefügten Ziffer.

IdeaList kennt drei Arten von Schriften: Zum einen die ASCII-Ausgabe über die drukkerinternen Fonts. Im Prinzip ganz ähnlich ist die Möglichkeit, Fonts nachzuladen (Downloadfonts, Softfonts). Und schließlich kann Idealist auch über GDOS oder SpeedoGDOS mit den dafür installierten Schriften ausgeben. Alle drei Möglichkeiten lassen sich innerhalb *einer* Anpassungsdatei beliebig kombinieren. In Anhang A finden Sie ein kommentiertes Beispiel für eine Druckeranpassung, welches neben internen Fonts und Downloadfonts auch eine GDOS-Ausgabe definiert. Keine Angst, in der Praxis sind die Treiber meist viel schlichter, da hier zur Verdeutlichung *alle* existierenden Schlusselw ¨ ¨orter verwendet werden, auch wenn die Werte standardm¨aßig (" per Default") sowieso gesetzt sind.

<sup>&</sup>lt;sup>26</sup> ged, *Tempus*, *Edison*, *xEDIT*, *7up*, *Wordplus* (im ASCII-Modus) o.ä.

 $27$ Beispiel: pInit = PINIT = pinit = PiNiT

### 10.2 Acht Zylinder, fünftausend Kubik — Parameter

Es folgt nun die Auflistung aller möglichen Parameter der Anpassung. Bei den Größenparametern werden, sofern sinnvoll, bis zu zwei Nachkommastellen ausgewertet. Wird eine Zeile weggelassen, setzt Idealist einen Defaultwert.

AdaptName : maximal 32 Zeichen zur Identifizierung des Treibers

- SlotName1 bis SlotName6: maximal 16 Zeichen als Bezeichnung für jeden der sechs Slots
- SlotInfo1 bis SlotInfo6: maximal 32 Zeichen pro Slot fur Kommentare, die im Dialog ¨ *Schriftgr¨oßen-Information* angezeigt werden.
- JokerName1 und JokerName2: maximal 16 Zeichen als Bezeichnung für jeden der beiden Jokerbuttons
- DoloFontName1 bis DoloFontName6: Falls sie einen Downloadfont verwenden, wird hiermit die externe Fontdatei definiert. Wenn die Datei im selben Pfad wie die Druckeranpassung steht, genügt der Dateiname. Ansonsten muß der Zugriffspfad angegeben sein; entweder relativ zum aktuellen Verzeichnis ('FONTS\BSP.F24') oder absolut ('C:\IDEALIST\FONTS\BSP.F24').
- GdosFontName1 bis GdosFontName6: Hier wird ein GDOS-Font vereinbart. Setzen Sie hier den echten Namen der Schrift ein (Groß/Kleinschreibung beachten), nicht etwa den Namen der Fontdatei. Beispiele: 'Swiss', 'Dutch', 'Monospace 821'. Ist der betreffende Font nicht im System installiert (oder wenn gar nicht mit GDOS gebootet wurde), ist dieser Slot nicht anwählbar.
- GdosFontId1 bis GdosFontId6: Statt über den Namen können Sie eine GDOS-Schrift auch über deren Fontnummer definieren. In diesem Fall braucht Gdos-FontNameX nicht gesetzt sein. Ist der betreffende Font nicht im System installiert, ist dieser Slot nicht anwählbar.
- ContDistance : Der vertikale Bereich des Endlosblatts (inklusive der Kopf/Fußzeile) in zoll, der bedruckt wird. Er darf nicht größer als die Bruttoseitenlänge<sup>28</sup> sein. Wenn Ihr Drucker kein Endlospapier verarbeiten kann, können Sie diese Zeile weglassen. Dann ist der Button *Endlos* nicht anwählbar. Bei GDOS-Schriften wird dieser Wert ignoriert.
- TextDistance : Der Abstand zwischen zwei Texten im Kette-Modus in Zoll. Der Wert muß natürlich erheblich kleiner als die Nettoseitenlänge sein. (Default  $=$ 0.5)
- RestDistance: Ist beim verkettetem Druck der unbedruckte Rest der Seite (abzüglich des Textabstands und einer eventuellen Kopfzeile) kleiner als dieser Wert (angegeben in Zoll), so wird eine neue Seite begonnen. (Default=  $0.3$ )

<sup>&</sup>lt;sup>28</sup>Papierlänge bzw. von Perforation zu Perforation

- GdosMargin L , GdosMargin R, GdosMargin T, und GdosMargin B: Angabe für die Ränder bei der GDOS-Ausgabe ( $\rightarrow$  Kapitel 8.7 8.7)
- GdosPropFact : Der Faktor, womit bei proportionalen GDOS-Fonts die Anzahl der Zeichen pro Zoll erhöht wird  $(\rightarrow$  Kapitel 8.7).
- Chars/Line: Die maximal mögliche Zeilenlänge in Pica-Zeichen 10 Zeichen/Zoll; das Maß für die maximale Zeilenbreite, die der Drucker ausgeben kann. Ein A4-Drucker schafft gew¨ohnlich 80 Zeichen, ein Drucker mit A3-Breite (NEC P70 o.ä.) 136 Zeichen. Ein zu großer Wert bringt den Zeilenumbruch durcheinander! (Default = 80) Bei GDOS-Schriften wird dieser Wert ignoriert.
- Lines/Page : Die maximal druckbare Zeilenzahl pro Einzelblatt in Picazeilen (6 Zeilen/Zoll); die meisten Drucker schaffen mindestens 60 Zeilen auf einer A4-Seite. Eine zu große Zahl bringt Probleme bei der Seitenaufteilung, weniger schadet nicht. Falls Sie diesen Wert nicht im Druckerhandbuch finden: Mit der Testdatei TEST\_ZZ.TXT ( $\rightarrow$  Kapitel 12) kann er einfach ermittelt werden. (Default = 60). Bei GDOS-Schriften wird dieser Wert ignoriert.
- Lines/Inch1 bis Lines/Inch6: Anzahl der Zeilen/Zoll für die sechs Slots. Mit anderen Worten: Hiermit wird der Zeilenabstand eingestellt.Die Breite des unbedruckten Bereichs zwischen zwei Zeilen (Durchschuß) ist in erster Linie eine Frage der Lesbarkeit und Asthetik. Wenn der Wert auf null gesetzt wird, ist der en- ¨ sprechende Button nicht anwählbar. (Default = 0) Bei GDOS-Schriften kann dieser Eintrag wegfallen. Dann wird der Zeilenabstand aus der Fontgröße direkt berechnet.
- Chars/Inch1 bis Chars/Inch6: Die Breite in Zeichen/Zoll fur die sechs Slots; auf ¨ null gesetzt ist der entsprechende Button nicht anw¨ahlbar.(Default = 0) Bei GDOS-Schriften kann dieser Eintrag wegfallen. Dann wird die Zeichenbreite aus der Fontgröße direkt berechnet.
- GdosFontSize1 bis GdosFontSize6: Die Größe des verwendeten GDOS-Fonts in Punkt. Ist die Schrift in dieser Größe nicht installiert (siehe die Konfigurationsdatei ASSIGN.SYS), wird dieser Slot ignoriert. Bei Speedo-Fonts, die ja frei skalierbar sind, kann hier eine beliebige Größe angegeben werdem.
- HSteps/Inch : Anzahl der Schritte/Zoll fur die Horizontalpositionierung; Falls der ¨ Drucker Befehle zur direkten Positionierung kennt, kann hier die Schrittanzahl pro Zoll angegeben werden. Bei 24-Nadel-Druckern ist dies meist 60. für LaserJet-Kompatible muß 300 gesetzt werden. Mit einer Null (oder wenn das Schlussel- ¨ wort wegfällt), wird die horizontale Positionierung der Spalten mit Leerzeichen durchgeführt. Das hat normalerweise keinen Nachteil, bei Verwendung von Proportionalschriften ( $\rightarrow$  Kapitel 11.6, 11.9) sollte jedoch unbedingt die direkte Positionierung verwendet werden. Falls dies nicht möglich ist, kann mit dem Wert 1 eine ganz primitive Spaltenpositionierung vorgenommen werden, welche in Kapitel 11.9 erläutert ist. Bei GDOS-Schriften wird diese Angabe nicht benötigt.

SendMode : Definiert, wie oft die Initialisierungscodes gesendet werden.

- Modus 0: Normalerweise werden die Codes der Druckereinstellungen nur einmal vor Beginn des Textes gesendet, und Download-Daten nur, wenn unbedingt nötig. Bei speziellen Hardware-Konfigurationen, z.B. ein Drucker im Netz mit mehreren Computern, kann es nötig sein, daß die Codes öfter gesendet werden. Zum Beispiel erhält ein Multiuser-Drucker nach einer gewissen Pause vom Netz automatisch einen Reset-Befehl. Daher gibt es hier die Option, daß die Codes öfter gesendet werden:
- Modus 1: Die Download-Daten werden *jedesmal* vor der Ausgabe eines Textes gesendet (vorausgesetzt natürlich, daß ein Download-Font verwendet wird).
- Modus 2: Die Codes zur Druckereinstellung werden vor *jeder Seite* gesendet. Die Option *Kette* wird bei dieser Betriebsart ignoriert.
- PortMode : Definiert die Druckerschnittstelle; Mit 0 wird der parallele Port angesprochen, mit 1 die aktuell im System eingestelle serielle Schnittstelle. Falls der Drucker, obwohl eingeschaltet und online, uberhaupt nichts drucken will, ist mit ¨ großer Sicherheit die Definition der Schnittstelle falsch! Bei GDOS-Schriften wird die Schnittstelle durch den SYS-Treiber selbst festgelegt.
- FeedMode : Informiert Idealist, ob beim Drucken von Einzelblättern ein manueller (0) oder automatischer (1) Einzelblatteinzug am Drucker vorhanden ist. Bei manueller Blattzufuhrung wird nach jeder Seite gewartet, bis ein neues Blatt ¨ eingelegt ist.
- JokerMode1 und JokerMode2: Legt fest, wann die Codes für die entsprechende Jokeroption gesendet werden; Mit Modus 0 (default) wird *nach*, mit Modus 1 *vor* der Einstellung von Schriftgröße und Zeilenabstand gesendet.
- EmailQuoteAtt : Definiert, welches Textattribut fur Quotezeilen verwendet wird, ¨ sofern Emailattribute erkannt werden sollen  $(\rightarrow$  Kapitel 9.4). Möglich sind 0 = kein Attribut,  $1 =$  Fett (default),  $2 =$  Hell,  $4 =$  Kursiv,  $8 =$  Unterstrichen sowie beliebige Kombinationen durch Addieren.
- Alert : Hiermit können sie eine Alertbox beim Laden der Anpassung erzeugen. Etwa um auf Besonderheiten des Treibers hinzuweisen. Erlaubt sind bis zu vier Zeilen mit jeweils höchstens dreißig Buchstaben. Mit " $\vert$ " wird eine neue Zeile begonnen. Insgesamt sind bis zu achzig Zeichen möglich.
- Bell : Erzeugt einen simplen Glockenton, wenn die Anpassung installiert wird; etwa, um auf Alert hinzuweisen. . .

Es sei hier nochmals erwähnt: Sollte ein Slot grau, also nicht anwählbar dargestellt werden, kann das mehrere Ursachen haben:

• Es handelt sich um einen GDOS-Font, der überhaupt nicht oder nicht in dieser Größe für das gewählte Ausgabegerät im System installiert ist.

- Es ist ein Speedo-Font, Sie haben aber nur ein "normales" GDOS installiert,  $\frac{1}{n}$ welches keine Vektorfonts verwendet
- Es ist ein druckerinterner Font oder ein Downloadfont, aber die Definition von Chars/Inch oder Lines/Inch fehlt für diesen Slot. Idealist weiß in diesem Fall nichts über die Schriftgröße und kann den Slot daher nicht verwenden.

#### 10.3 Key to the highway — Drucker-Steuercodes

Es folgen die Steuercodes fur den Drucker; maximal 80 Zeichen pro Parameter sind ¨ möglich. Kommandos, die auf null gesetzt sind, werden nicht gesendet. Die genaue Sendereihenfolge entnehmen Sie bitte Anhang C. Um zu verdeutlichen, daß es sich um Codesequenzen für den Drucker handelt, beginnen sämtliche Schlüsselwörter einheitlich mit p. Für GDOS-Schriften<sup>29</sup> brauchen keinerlei Steuercodes definiert werden.

- pInit : Die Initialisierung; die Sequenz, welche zuerst an den Drucker gesendet wird. Hier sollte also ein Resetbefehl stehen; außerdem die Wahl des Zeichensatzes und ggf. die Umschaltung in den Querdruckmodus, etwa bei einem LaserJet/DeskJet.
- pExit : Als Pendant zu obigem Befehl hier die Codes am Ende einer Druckausgabe, um wieder "normale Verhältnisse" zu schaffen (andere Programme, andere Einstellungen) als im allemanisme ein Barathafakl Einstellungen. . .), also im allgemeinen ein Resetbefehl.
- pNoPerforat : Ein hardwarem¨aßig eingestellter Perforationssprung fur Endlospapier ¨ muß hiermit abgeschaltet werden. Bei Nichtbedarf kann diese Sequenz entfallen. Da diese Codes direkt nach der Initialisierung gesendet werden, können hier bei Bedarf weitere Sequenzen zur Grundeinstellung angefügt werden.
- pBruttoLength : Eine Sequenz zum Festlegen der Bruttoseitenl¨ange; dieser Befehl definiert den Seitenvorschub und damit den Sprung zum jeweils n¨achsten Seitenbeginn. Hier gibt es zwei meist Möglichkeiten: Entweder die Einstellung in Zoll-Schritten, oder, falls Sie eine kleinere Unterteilung benötigen, die Einstellung in Zeilen (z.B. Pica-Zeilen = 6 Zeilen/Zoll). Insbesondere im Endlos-Modus muß diese Größe genau der verwendeten Papierlänge entsprechen, sonst funktioniert der Seitenvorschub nicht exakt. Bei Einzelblattbetrieb darf der Wert auch größer als die Blattlänge sein, d.h. mit einem Wert von 12 Zoll werden sowohl 12-Zoll-Endlosblätter als auch DIN-A4-Einzelseiten (11.66 Zoll) korrekt bearbeitet. Sollte Ihr Drucker keinen dieser Befehle kennen, aber ohnehin mit der gewunsch- ¨ ten Seitenlänge (meist 12 Zoll) arbeiten, so kann dieser Befehl entfallen.
- pCharSize1 bis pCharSize 6: Legt die Zeichenbreite/h¨ohe sowie den verwendeten Font für jeden der sechs Slots fest.

Diese Codes müssen unbedingt gemäß den Einstellungen unter Lines/InchX gew¨ahlt werden! Achtung: wenn Sie in *einem* Slot das Attribut Schmal, Subscript oder eine Proportionalschrift verwenden, müssen Sie in allen anderen Slots

<sup>&</sup>lt;sup>29</sup>Die Druckeransteuerung erfolgt hier ja auschließlich über den GDOS-Gerätetreiber.

diese Attribute explizit ausschalten. Sonst gibt es bei verketteten Texten Probleme, falls sie mit verschiedenen Schriften gedruckt werden. Da im Kette-Modus ja der Drucker nicht jedesmal zurückgesetzt wird.

Bei Download-Schriften muß zusätzlich die dem Font entsprechende Schriftqualität (Draft, Letter Quality) gesetzt werden.

- pLineDist1 bis pLineDist6: Legt den Zeilenabstand fur jeden der sechs Slots fest. ¨
- pDraft und pLetter: Schnellschrift (Draft-Modus) und Schönschrift (NLQ-Modus); für Drucker, die zwei Schriftqualitätsstufen bieten. Bei Downloadfonts werden diese Codes nicht gesendet, da hier die Qualität immer unter pCharSizeX definiert werden muß.
- pJoker\_On1 und pJoker\_On2: Hier können Sie eine Steuercodesequenz eigener Wahl einsetzen, die dann bei gesetztem Jokerbutton gesendet wird. Wie wäre es mit einem Textattribut wie z.B. Kursivdruck oder einer speziellen Schriftart? Solange dadurch die Schriftbreite und der Zeilenabstand nicht verändert werden, sind Ihrer Phantasie keine Grenzen gesetzt. Die Sequenz gilt dann für den gesamten Text. Wenn dieses Schlüsselwort nicht definiert ist, kann der Button nicht angew¨ahlt werden (wozu auch?). Bitte beachten Sie, daß die Jokersequenz nur *einmal* zu Beginn des Drucks gesendet wird. Damit erzeugte Textattribute werden also beim ersten Auftreten eines Attributs innerhalb des Texts in oder der Kopf/Fußzeile zurückgesetzt. Sinnvoll ist das globale Setzen eines Textattributs per Joker also nur, wenn ansonsten keine Attribute auftreten.
- pJoker Off1 und pJoker Off2: Diese Sequenz wird dann an den Drucker gesendet, wenn der Jokerbutton nicht selektiert ist. Die Attribute von pJoker1 bzw.pJoker2 werden damit zurückgesetzt.
- pBold On , pLight On, pItalic On, pUnder On, pSuper On und pSub On: Hier stehen die Codes zum Einschalten der Textattribute Fett, Hell, Kursiv, Unterstrichen, Hochgestellt und Tiefgestellt. Für Hell können Sie ein Attribut eigener Wahl einsetzen, beispielsweise Outlined oder Schattenschrift. Die Schriftbreite darf dabei keinesfalls geändert werden! Für Drucker, die mit Fett oder Unterstrichen nichts anfangen können, gibt es einen Spezialmodus, beschrieben in Kapitel 11.9.
- pBold Off , pLight Off, pItalic Off, pUnder Off, pSuper Off und psub Off: Die entsprechenden Zeilen zum Abschalten oben genannter Textattribute.
- pDolo Init : Diese Codes werden *direkt vor* dem Senden der Downloadfont-Daten ausgegeben. Bei Nadeldruckern ist hier in der Regel nichts nötig. LaserJet-Kompatiblen wird hier die Font-ID des Softfonts mitgeteilt.
- pDolo Exit : Diese Codes werden direkt nach dem Senden der Downloadfont-Daten ausgegeben. Bei Nadeldruckern ist hier in der Regel nichts nötig. Bei LaserJet-Kompatiblen kann hier der Softfont permanent gemacht werden.
- pDolo On : Die Download-Schrift wird aktiviert.

pDolo Off : Ausschalten der Download-Schrift

- **pHorSpacing** : Die Codes zur absoluten Horizontalpositionierung; nur nötig, wenn die Spalten durch direktes horizontales Anfahren der Position erzeugt werden sollen. Diese Option erfolgt nur dann, wenn in Steps/Inch ein Wert ungleich Null eingetragen ist. Die Werte für die Schrittanzahl, die Idealist dann selbst einsetzt, müssen als Platzhalter mit dem Code 255 gesetzt werden. Die meisten Nadeldrucker und LaserJet-Kompatible kennen entsprechende Befehle.
- pPage Init : Codes, die vor Beginn jeder Seite gesendet werden.
- pPage Exit : Codes, die nach Ende jeder Seite gesendet werden.
- pSlashZero : Schreibt Ihr Drucker die Null ohne zusätzlichen Schrägstrich, dann können Sie hier ein alternatives Zeichen angeben, welches dann wahlweise per Button geschaltet werden kann. Beispiele:

233 = griechisches großes Theta im IBM-Zeichensatz;

48 8 47 = Null Backspace Schrägstrich;

27 82 4, 92, 27 82 0 = gestrichenes O im dänischen Zeichensatz;

Falls umgekehrt der Drucker stets die Null gestrichen druckt, geben Sie hier den Code für die Null an und in der Zeichenanpassung für die Null den Code für den Buchstaben O.

#### 10.4 Nichts für Sterndeuter — Zeichenanpassungen

Es folgen die Codes fur die Zeichenanpassungen. Wenn Sie den IBM-Graphik- ¨ Zeichensatz am Drucker direkt oder durch die Initialisierungs-Codes eingestellt haben, brauchen wahrscheinlich nur wenige Zeichen (ß, §) angepaßt werden. Ansonsten müssen, zumindest noch die Umlaute extra definiert werden. Jede Definition wird durch pXXX eingeleitet, wobei XXX fur den Dezimalwert des Zeichens steht, also zwischen ¨ 32 und 255 gewählt werden kann. Pro Zeile sind bis zu zwanzig Zeichen erlaubt, sodaß ggf. auch Zeichensatzumschaltungen<sup>30</sup> Platz haben.

Achtung: Verwenden sie *keine* Codes für die bei Wordplus so beliebten 9-Nadel-Graphik-Zeichen! Es sei denn, Sie wollen immer in der Pica-Größe und ohne Textattribute ausdrucken. . . Diese Codesequenzen beginnen in den HEX-Dateien fur Wordplus ¨ stets mit 1B 4C 0C 00.

Zeichen, die Ihr Drucker partout nicht wiedergeben kann und daher ignoriert (erkennbar am fehlerhaften Spaltensatz), sollten Sie als 32 (Leerzeichen) oder ähnlich, nicht jedoch als 0 deklarieren. Generell gilt: Jedes Zeichen der Textdatei muß genau*ein* Zeichen auf dem Drucker ergeben. Bei 7-Bit-Downloadfonts wird eine interne Zeichenanpassung vorgenommen und die Zeichenanpassungen in der IXA-Datei werden werden daher ignoriert.

Für LaserJets und kompatible Drucker gibt es im entsprechenden Ordner vier zusätzliche ZSA-Dateien, die komplette Zeichenanpassungen für verschiedene eingebaute Zeichensätze enthalten. Damit können Sie einfach die LJ-Anpassung (IXA) ihrer Wahl modifizieren.

Bei GDOS-Schriften werden die Zeichenanpassungungen komplett ignoriert. Achten Sie darauf, daß die verwendeten GDOS-Fonts den kompletten Atari-Zeichensatz bis ASCII 255 enthalten.

<sup>&</sup>lt;sup>30</sup>Etwa:  $\rightarrow$  deutscher Zeichensatz, Zeichencode,  $\rightarrow$  amerikanischer Zeichensatz

# 11 Und dann war da noch......  $-$  Tips und Tricks

## 11.1 Um es ganz deutlich zu sagen — Textattribute

Textattribute können mit jeder Textverarbeitung und jedem Editor gesetzt werden. Die Steuercodes dazu bestehen aus zwei Zeichen: Das erste Zeichen ist Esc (ASCII-27) und markiert die Steueranweisung. Das zweite Zeichen bestimmt das Attribut wie folgt: Attribut alles aus fett hell kursiv unter super sub

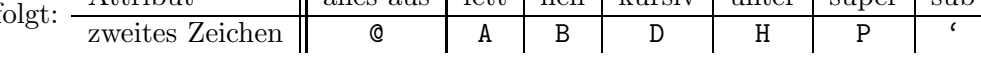

Kombinationen sind auch möglich, beispielweise zwei Attribute zugleich:

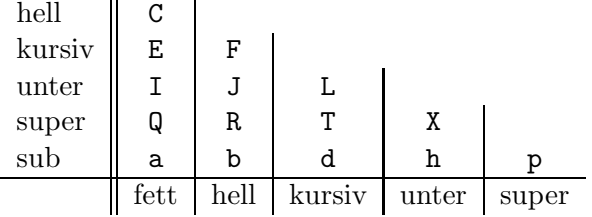

Wie in Kapitel 13 erwähnt, sind noch weitere Zeichen möglich. Jede neue Sequenz löscht alle zuvor gesetzten Attribute. Beispiele dazu finden Sie in TEST\_ATT.TXA. Viele Editoren und Textverarbeitungen bieten komfortable Tastaturmakro-Funktionen, welche die Sequenzen beliebigen Tasten zuordnen.

## 11.2 Wir führen alle Größen — Andere Seitenlayouts

IdeaList ist grunds¨atzlich auf maximale Papierersparnis ausgelegt. Daher sieht das Standardergebnis in den Augen eines Typographie-bewanderten Anwenders nicht besonders ästhetisch aus. Durch Vergrößern der Ränder und des Spaltenabstands lassen sich aber nahezu beliebige Positionierungen des Textblocks auf der Seite erreichen. Die Kopfzeile kann durch bis zu neun Trennzeilen vom Text abgehoben werden. Die Option *Beidseitig* ermöglicht gespiegelte Buchsatz-Layouts.

## 11.3 Don't panic! — Malheur beim Ausdrucken

Speziell beim Ausdrucken sehr langer Texte auf Einzelbl¨attern mag die Konzentration schon einmal etwas erlahmen und prompt ist es passiert: Wer hat noch nie ein Blatt schief eingezogen, eine Rückseite auf den Kopf gestellt oder ein zerknülltes Blatt aus dem Drucker ziehen dürfen? Brechen Sie deshalb nicht die Ausgabe ab, sondern drucken Sie den Text zu Ende. Nun w¨ahlen Sie als erste *und* letzte Seitennummer die der verunglückten Seite und drucken diese nochmals aus.

## 11.4 Aufgeschnitten oder am Stück? — Fließtext

In Fällen, wo man beim Schreiben noch nicht das endgültige Zeilenformat festlegen kann oder will, empfiehlt sich die Anfertigung eines Fließtextes. "Fließtext" bedeutet in diesem Zusammenhang, daß Zeilenendekennungen nur nach einem Absatz gesetzt werden. Sie sollten also in Ihrer Textverarbeitung die Zeilenendekennung (normal CR LF) abschalten oder zumindest als Leerzeichen definieren. Ferner dürfen Sie Return nur zur Erzeugung eines neuen Absatzes drucken. Der Zeilensprung muß automatisch erfolgen. ¨ Die eingestellte Zeilenlänge ist beliebig, da sie beim Abspeichern nicht berücksichtigt wird<sup>31</sup>. Der eigentliche Zeilenumbruch wird nun von Idealist erledigt. Auch wenn Sie Spaltenzahl, Rand und Schriftgröße beliebig variieren: Stets erhalten Sie ordentliche Spalten. Als Beispiel dient die Datei TEST FLI.TXT.

Die Option *Umbruch wortweise* muß aktiv sein. Die Angaben zu Zeilenlänge, überlangen Zeilen und längster Zeile sind bei Fließtexten wenig nützlich, da sie sich hier auf ganze Absätze beziehen, aber auch unwichtig.

## 11.5 Nicht auf den Mund gefallen — Kommentare

IdeaList bietet die M¨oglichkeit, bestimmte Textteile als Kommentare zu behandeln. Das heißt, solche Blöcke werden beim Anzeigen und bei der Ausgabe einfach ignoriert und sind unter IdeaList quasi unsichtbar. Zum Auskommentieren von ganzen Zeilen verwenden Sie das Zeichen ASCII-31 (rechte Wange des "Pfeifenkopfs"), welches am Zeilenbe-<br>vien stabse und "Mit ASCII-34 ("diritals Askt") kanns sich kaliekinkanna Semanann ginn stehen muß. Mit ASCII-24 ("digitale Acht") lassen sich beliebig lange Sequenzen ausklammern. Diese Steuerzeichen durften sich mit jedem Editor setzen lassen. Bei- ¨ spiele hierzu finden Sie in TEST KOM.TXT.

## 11.6 Das Auge ißt mit — Proportionalschrift

Idealist geht beim Prüfen der Zeilenlängen von festen Zeichenabständen aus. Wenn Sie also Proportionalschriften verwenden wollen, sollten Sie dies bedenken! Mit etwas Sorgfalt bei der Modifizierung der Anpassungsdatei kann aber fast nichts schiefgehen. Voraussetzung für sauber gesetzte Spalten ist die Verwendung eines Codes für absolute horizontale Positionierung, was nicht jeder Drucker bietet. Generell gilt, daß die Proportionalschriften stets schmaler ausfallen als die entsprechende Schrift mit gleichbreiten Zeichen. Der Wert für Chars/Inch kann daher "nach Gefühl" vergrößert werden, solange keine unkontrollierten Zeilenumbrüche entstehen, was meist schon an der Kopfzeile erkennbar ist. Die Werte sind je nach Drucker und Schrift sehr verschieden. Zur Sicherheit sollten Sie auch die Werte für den rechten Rand und den Spaltenabstand vergrößern.

## 11.7 Nett haben Sie es hier! — Arbeitsumgebungen

Bei intensiverer Arbeit mit Idealist wird man sich meist mehrere spezielle Druckeranpassungen anfertigen. Da ja mit *Einstellungen sichern* die komplette Arbeitsumgebung einschließlich aller Zugriffspfade abgespeichert wird, empfiehlt sich, fur jede verwendete ¨ Anpassungsdatei auch ein CNF-File gleichen Namens abzuspeichern. Die gewunschte ¨

<sup>31</sup>Jeder Absatz erscheint als eine einzige lange Zeile

Anpassung wählt man nun nicht mehr direkt über den entsprechenden Menüpunkt, sondern man lädt nur die entsprechende CNF-Datei. Dadurch wird die gewünschte Anpassungsdatei installiert und zugleich werden alle Einstellungen entsprechend gesetzt.

#### 11.8 Ein schöner Rücken  $\dots$  Bedrucken von Rückseiten

Laserdrucker, viele Tintenstrahldrucker und, gegen Aufpreis, auch die meisten Nadeldrucker besitzen einen automatischen Einzelblatteinzug. In Verbindung mit der Fähigkeit von Idealist, Vorder- und Rückseiten getrennt und wahlweise rückwärts sortiert auszugeben, wird das beidseitige Bedrucken ganz einfach. Grunds¨atzlich gibt es sowohl beim Papiereinzug als auch bei der Ablage zwei Möglichkeiten: "bedruckte Seite nach<br>weten" (fass dammen ED) und derhuselte Seite nach aben" (fass und EU). Die fal unten" (*face down* = FD) und "bedruckte Seite nach oben" (*face up* = FU). Die fol-<br>nur die Methodisc aus verwalt lättige Ungentium und faultieringen innum and ab die genden Methoden ersparen lästiges Umsortieren und funktionieren immer, egal, ob die letzte Seite gerade oder ungerade ist.

- $FU \rightarrow FU$  (Einzug  $\rightarrow$  Ablage): Drucken Sie zuerst die Vorderseiten vorwärts aus. Dann legen Sie den Stapel umgedreht (bedruckte Seiten unten) in den Einzug und drucken die Rückseiten ebenfalls vorwärts aus.
- $FD \rightarrow FU$  (z.B. HP DeskJet): Drucken Sie zuerst die Vorderseiten rückwärts aus. Dann legen Sie den Stapel in der gleichen Orientierung in den Einzug und drucken die Rückseiten vorwärts aus.
- $FU \rightarrow FD$  (z.B. HP LaserJet): Drucken Sie zuerst die Rückseiten rückwärts aus. Dann legen Sie den Stapel in der gleichen Orientierung in den Einzug und drucken die Vorderseiten vorwärts aus.
- $FD \rightarrow FD$  : Drucken Sie zuerst die Rückseiten vorwärts aus. Dann legen Sie den Stapel umgedreht (bedruckte Seiten oben) in den Einzug und drucken die Vorderseiten ebenfalls vorwärts aus. Zum Testen kann es ganz nützlich sein, in der Anpassungsdatei die Konfiguration provisorisch auf manuellen Blatteinzug zu setzen. Dann erfolgt vor jeder Seite die Anzeige der nächsten Seitennummer und eine Abbruchmöglichkeit.

Wenn Sie mehrere Dokumente auf einmal nach Vorder und Rückseiten getrennt ausdrucken wollen, empfiehlt sich folgendes Vorgehen: Laden Sie die Texte in gewunschter ¨ Reihenfolge in die Warteschlange. Die Option *Warteschlange: Einstellungen merken* muß dazu abgeschaltet, *Gleich viele Vorder- wie R¨uckseiten* eingeschaltet sein. jetzt sichern sie die Warteschlange als IWS-Datei. Drucken Sie nun, wie oben erläutert, alle Vorderseiten per Warteschlange aus. Darauf laden sie die Warteschlange erneut als IWS-Datei und erzeugen alle Rückseiten. Fertig.

## 11.9 Dabei geht's auch viel einfacher — Spezielle Druckmodi

Einige Drucker können nicht in allen Situationen fett oder unterstrichen drucken. So kann etwa der HP DeskJet im Querdruckmodus nicht unterstreichen. Daher bietet IdeaList die Option, diese Textattribute durch Uberdrucken desselben Zeichens oder ¨ durch Überdrucken des Underscore-Zeichens (ASCII-95) zu erzeugen; sowohl für die Kopf/Fußzeilen wie für den Textbereich. Dies geschieht immer dann, wenn die den Attributen entsprechenden Schlüsselwörter<sup>32</sup> in der Druckeranpassungsdatei nicht angegeben oder auf null gesetzt sind.

Auch zur Spaltenpositionierung kennt IdeaList einen speziellen Trick: Bei mehrspaltigen Layouts mit proportionaler Schrift sollten die Spaltenanfänge vom Drucker direkt angefahren werden, um "besoffene" Spalten zu vermeiden. Dafür findet sich in der Druckeranpassung das Schlüsselwort *HSteps/Inch* sowie die zugehörige Codezeile *pHorSpacing*. Leider verfügen nicht alle Drucker über die Möglichkeit einer *absoluten* horizontalen Positionierung. Daher kann Idealist die Spalten auch ganz simpel anfahren, indem es vor jeder Spalte per ASCII-13 (Carriage Return) die Druckposition wieder auf den Zeilenanfang zurückfährt und dann entsprechend viele Leerzeichen bis zum gewünschten Spaltenbeginn sendet. Dieser Modus wird durch den Wert 1 in *HSteps/Inch* eingeschaltet. Die Codesequenz *pHorSpacing* wird in diesem Fall nicht benötigt.

Verwenden Sie diesen Modus bitte nur dann, wenn eine Positionierung per Codesequenz nicht möglich ist<sup>33</sup>, da hierbei vor jeder Spalte eine Menge Leerzeichen über die Schnittstelle geschaufelt werden müssen.

## 11.10 Zwei vor, eins zurück — Backspaces

IdeaList erkennt auch Backspace-Zeichen (ASCII 8). Vielleicht erinnern Sie sich ja noch, wie man mit einer Schreibmaschine einen Buchstaben unterstrichen hat: Die Rückschritt-Taste und danach die Taste für "." betätigen. Dieser Trick funktioniert mit *allen* Druckern, auch solchen, die normalerweise gar keine Option für Unterstreichen "
" bieten. Ebenso kann man durch Backspace und nochmaliges Drucken des Buchstabens den Fettdruck simulieren. Bei der Monitor-Ausgabe und bei *Datei anzeigen* bleiben diese Doppelzeichen verborgen, aber das Ausdrucken erfolgt korrekt.

Wozu ist das Ganze gut, wo doch fast jeder Drucker sowieso fett und unterstrichen ausgeben kann? Nun, es gibt spezielle ASCII-Dateien (Nroff- Ausgabeformat), in denen die Attribute so ohne spezielle Steuerkommandos erzeugt sind. Beispiele finden Sie im Testtext BACKSPACE.TXT.

<sup>32</sup>pBold On und pBold Off bzw. pUnder On und pUnder Off

<sup>33</sup>Etwa beim Canon BJ-300

# 12 Na warte, dir zeig ich's! — Testdateien

Die im Ordner TESTTEXT enthaltenen Testdateien helfen bei der Anpassung an den Drucker:

- TEST\_xxx.TXT sind zweizeilige Texte, mit denen die maximale Zeilenlänge überprüft werden kann. Die erste Zeile (xxx Zeichen lang) darf beim Ausdruck, falls die Seitenlayout-Anzeige ebenfalls xxx Zeichen angibt, nicht umgebrochen werden. Die zweite Zeile (xxx + 1 Zeichen) muß daher vor der letzten Ziffer umgebrochen werden. W¨ahlen Sie zum Testen ein einspaltiges Layout ohne Zeilennumerierung, mit minimalen Rändern, im *Kette*-Modus, sowie **ohne** wortweisen Umbruch.
- TEST ATT.TXA zeigt die Verwendung der Textattribute Fett, Hell, Kursiv, Unterstrichen, Superscript und Subscript in ASCII-Dateien.
- TEST\_FLI.TXT ist ein Beispiel für einen Fließtext.
- TEST KOM.TXT zeigt die Anwendung von Kommentaren.
- TEST TAB.TXT demonstriert die automatische Tabulatorweitenerkennung
- TEST\_ZS.TXT enthält den kompletten unter Idealist ausgegebenen Zeichensatz (ASCII-32 bis ASCII-255). Nicht druckbare Zeichen sind durch die Störung des Tabellenaufbaus leicht erkennbar. Sie erscheinen als leere Klammern und sollten extra angepaßt werden, beispielsweise als Leerzeichen (ASCII-32).
- TEST\_ZZ.TXT ist ein einfacher Text zur Ermittlung des Wertes für Lines/Page in der Druckeranpassung. Diese Datei sollten Sie vom Desktop ausdrucken, wenn Sie sicher sind, daß der Drucker zurückgesetzt ist (Pica-Zeilenabstand = 6 Zeilen/Zoll).

# 13 Hinter den Kulissen — Internes

Einige Werte (vor allem des Seitenformats) sind bei Idealist begrenzt. Die Grenzen liegen jedoch weit außerhalb des normal verwendeten Bereichs, und Uberschreitungen ¨ werden abgefangen. Dennoch sollen hier alle Beschränkungen erwähnt werden:

- Die Zahl der Zeilen auf einer Seite darf nicht größer als 2000 sein.
- Die Zehntausenderstelle der Zeilennumerierung wird nicht ausgegeben.
- Bei der Monitorausgabe sind maximal 1000 Seiten möglich. Die Drucker- oder Disk-Ausgabe ist jedoch unbegrenzt.
- Die maximale Länge der zu bearbeitenden Datei hängt nur vom noch freien Speicher ab.

Als Kennung für ein Zeilenende erwartet ldealist die Codefolge 13 10 (CR LF) oder nur 13 (CR) oder nur 10 (LF).

Nichtveränderbare Drucker-Steuercodes sind: 13 (carriage return), 10 (line feed) und 12 (form feed). Diese Codes dürfte jeder<sup>34</sup> Atari-taugliche Drucker verstehen.

Dateiende-Zeichen (ASCII-26, bei MS-DOS als *Control Z* bekannt) werden nicht beachtet. Escape-Zeichen (ASCII-27) werden zusammen mit dem folgenden Byte als Steuercodes für Textattribute interpretiert.

Leerzeichen und Tabulatoren am Zeilenende werden ignoriert und nicht in die Berechnung der Zeilenlänge einbezogen.

Die Textattribute in Texten werden durch Esc-Sequenzen (Esc + 1 Byte) markiert:

1. Byte: \$1B (Esc)

2. Byte: Für die Attribute sind die unteren 6 Bit relevant. Mit den restlichen 2 Bits lassen sich jeweils 4 ASCII-Zeichen codieren, welche die selben Attribute setzen. In Wordplus-Dateien werden dazu Zeichen ab \$80 gewählt.

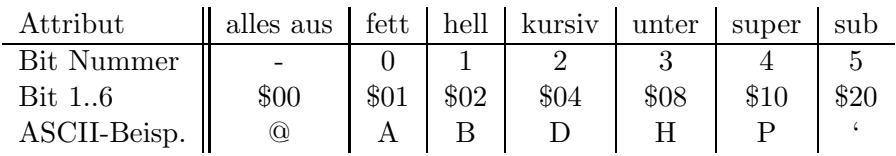

Sämtliche Alert-Texte und sonstige Meldungen sind in der RSC-Datei definiert. Daher kann IdeaList leicht an andere Sprachen angepaßt werden, ohne die Quelldateien neu übersetzen zu müssen. Die englische und die französische Version<sup>35</sup> unterscheiden sich von der deutschen nur in den RSC-Files! Wer sich einmal die RSC-Datei in einem Resource Construction Set anschaut, wird schnell erkennen, daß die Tastatur-Shortcuts (unterstrichene Zeichen) durch simple Boxchars definiert werden und beliebig geändert

<sup>34</sup>Wenn nicht, bitte melden!

 $35\,\mathrm{Au}$ Anfrage erhältlich

werden können. Idealist liest nämlich diese Zeichen direkt aus der RSC-Datei und verwendet dann diese Tastenzuordnung. Für die Funktionstasten F1 bis F9 und F10 werden die "Digitalziffern" 1 bis 9 und 0 verwendet. Mit gesetztem Status *disabled* wird<br>der Undergang richt geseichnet der Underscore nicht gezeichnet.

Gleiches gilt auch für die Menüzeile: Hier wird jeweils das drittletzte und zweitletzte Zeichen eines Menüeintrags eingelesen<sup>36</sup>. Doppelbelegungen müssen natürlich vermieden werden.

Beachten Sie, daß Sie beim beim Modifizieren der Resourcedatei eine Auflösung mit dem 16 Pixel hohen Systemzeichensatz installiert haben. Einige Objekte sind nämlich vertikal auf halbes Zeichenhöhenraster dimensioniert. Damit Idealist diese bei anderen Auflösungen zur Laufzeit anpassen kann, müssen sie mit den erweiterten Statusflags Nr. 14 (Y-Position) und/oder Nr. 15 (Objekthöhe) versehen sein.

Ubersetzungen in andere Sprachen sind stets willkommen! Eine Weitergabe veränderter RSC-Dateien ist nur nach Rücksprache mit dem Autor erlaubt.

DeskJet-Besitzer werden das Problem kennen: Wenn der HP DeskJet nach dem Rechner eingeschaltet wird, erkennt ihn der Atari<sup>37</sup> nicht, da die Strobe-Leitung vom DeskJet im ausgeschalteten Zustand auf Low gezogen wird. Es gibt mittlerweile eine Reihe von Hilfsprogrammen und ACCs, um das Problem in Griff zu bekommen. Für Idealist sind diese nicht nötig, da die Konfigurierung des Strobe-Signals intern vorgenommen wird. Es genügt, wenn Sie den DeskJet unmittelbar vor dem Ausdrucken einschalten.

Für die externe Dateianzeige testet IdeaList, ob *Clipbrd, 1st Guide, 1st View, GEM-View*, *ShowImage*, *ST-Guide* oder *Zeig's Mir*<sup>38</sup> installiert ist (entweder als ACC oder als paralleler Prozeß) und sendet bei Erfolg eine entsprechende AES-Message. CLIPBRD wird mit einer SCRP OPEN-Message, die anderen per VA START aufgerufen. Unter MultiTOS oder Mag!X wird zudem ggf. die Environment-Variable SHSHOW beachtet und das Programm nachgestartet. Ferner unterstützt Idealist das View-Protokoll<sup>39</sup>. Ein mit der Environment-Variable VIEW vereinbarter Dateianzeiger wird bei Multitaskingsystemen nachgestartet. Unter TOS wird versucht, das View-Programm per *Chameleon* als Accessory zu installieren.

Idealist unterstützt das VA-Protokoll mit den Messages AV PROTOKOLL, VA START, AV SENDKEY, VA DRAGACCWIND, AV ACCWINDOPEN und AV ACCWINDCLOSED.

IdeaList wertet diverse Environment-Variablen aus:

- IDEALIST: Der Standardpfad; hier liegen IDEALIST.IXA und IDEALIST.CNF, die beim Programmstart installiert werden.
- CLIPBRD: Klemmbrettpfad, wenn kein System-Clipboard installiert ist.
- EDITOR: Pfad und Name des Editors, wenn noch kein Editor<sup>40</sup> vereinbart wurde.

<sup>36</sup>Das letzte Zeichen sollte ein Leerzeichen sein.

<sup>37</sup>Zumindest die alten Modelle; neuere TTs und Falcons haben keine Probleme mehr damit. <sup>38</sup>Alles Programme, die neben diversen anderen Dateiarten auch Textdateien anzeigen können

<sup>&</sup>lt;sup>39</sup>Näheres dazu erfahren Sie von Peter Seitz, Robert-Koch-Straße 6, D-63225 Langen

<sup>40</sup>Dessen Pfad ja auch in jeder CNF-Datei gesichert wird

- SHSHOW: Unter MultiTOS oder Mag!X wird der damit definierte Systemviewer zur externen Dateianzeige verwendet. Vorausgesetzt, keiner der obengenannten Prozesse ist bereits im System installiert.
- VIEW: Für die externe Dateianzeige

Die Gerätenummer für die Metafile-Ausgabe ist normalerweise 31. Eine andere Nummer zwischen 32 und 40 kann in der CNF-Datei mit dem Schlüsselwort GdosDevice definiert werden.

Eine kleine Macke beim Zeilenumbruch soll nicht verschwiegen werden:

Sinnvollerweise bezieht IdeaList ja am Zeilenende vorkommende Leerzeichen nicht in die Berechnung der Zeilenlänge ein, sondern ignoriert sie. Allerdings gibt es genau *einen* Fall, in dem ein solches Leerzeichen nicht ignoriert wird: Wenn nämlich die letzte Zeile einer Seite ein Leerzeichen am Ende enthält und genau in die maximale Zeilenlänge paßt (also normalerweise nicht umgebrochen wird), erzeugt Idealist dennoch einen Zeilenumbruch. Mit dem Effekt, daß die nächste Seite eine zusätzliche Leerzeile zu Beginn erhält. Das ist durch die seitenorientierte Formatierroutine bedingt und läßt sich leider nicht vermeiden, ohne diese völlig neu zu konzipieren. Wen das stört, der sollte in diesem Fall die überflüssigen Leerzeichen am Zeilenende zuvor aus dem Text entfernen; zum Beispiel mit *Blinex*.

# $14$  Unter uns gesagt — Persönliche Anmerkungen

Mit Idealist können Sie eine Menge Papier sparen<sup>41</sup>. Noch besser ist es, wenn Sie das (zudem billigere!) Umweltschutzpapier aus 100% Altpapier verwenden. Gerade bei Listings und README-Dateien ist ja keine Superweiß-Qualität gefragt. Die Natur dankt für den erheblich geringeren Energie-, Wasser- und Holzverbrauch!

Sollten Sie nun noch Fragen oder Anregungen und Kritik zu Idealist haben, so schreiben Sie mir einfach. Bei Problemen mit Ihrem Drucker schicken Sie mir doch bitte eine Fotokopie der wesentlichen Seiten (Steuercodes, Zeichensätze...) Ihres Druckerhandbuches.

Haben Sie eine spezielle Druckeranpassung oder Downloadfonts erstellt? Dann schicken Sie sie mir doch, bitte! Wenn das Ergebnis Ihrer Muhe auch anderen Anwendern zugute ¨ kommt, hat es sich doppelt gelohnt, oder?

IdeaList wird von mir weiterhin gepflegt. Irgendwelche Macken (wo?) oder die eine oder andere sinnvolle Erweiterung (Vorschläge?) haben mich, wenn Sie dies lesen, vielleicht schon zu einem neuen Update veranlaßt. . .

Die aktuelle Version können Sie von mir jederzeit erhalten, indem Sie mir eine Leerdiskette und einen frankierten Rückumschlag zusenden. Modembesitzer finden das neueste Update stets in der MAUS KA (Telefon: 0721-35 88 87) und in weiteren Mailboxen des MausNet.

<sup>&</sup>lt;sup>41</sup>Wieviel ich davon zum Austesten verbraucht habe, steht auf einem anderen Blatt. ;-)

# A Beispiel für eine Druckeranpassung

```
*****************************************
* Druckeranpassung für IdeaList ab V3.5 *
*****************************************
\star *
  Kommentare: von '*' bis Zeilenende
\star *
* Syntax: *
* 65 66 = $41 $42 = 'A''B' = 'AB' *
\star *
* nichtnumerische Zeichen u. Blanks *
* zwischen den Codes erlaubt *
\star *
* Zeilen mit <D> enthalten Default- *
* werte und können weggelassen werden. *
\star *
*****************************************
AdaptName 'Anpassung für 24-Nadler'
ContDistance 11 * Länge eines Endlosblattes
TextDistance 0.50 * Abstand zw. zwei verketteten Texten in zoll <D>
RestDistance 0.30 * Mindestrest nach e. verketteten Text in zoll <D>
Chars/Line 80 * Maximale Zeilenlänge in Pica-Zeichen <D>
Lines/Page 60 * Pica-Zeilen pro Einzelblatt <D>
Hsteps/Inch 0 * Schritte/zoll f. Horizontalposit.: ignorieren <D>
**** Eine Meldung beim Laden der Anpassung ****
Bell * Pling!
Alert 'Ein Beispiel|f. 24-Nadler|(interne u. Downloadfonts)|u. GDOS-Fonts'
FeedMode 0 * Blatteinzug: manuell <D>
PortMode 0 * Schnittstelle: parallel <D>
SendMode 0 * Sendemodus: Codes nur einmal senden <D>
GdosMargin_L 0 * Randkorrektur links für die GDOS-Ausgabe <D>
GdosMargin_R 0 * Randkorrektur rechts für die GDOS-Ausgabe <D>
GdosMargin_T 0 * Randkorrektur oben für die GDOS-Ausgabe <D>
GdosMargin_B 0.5 * Randkorrektur unten für die GDOS-Ausgabe
GdosPropFact 1.5 * Breitenfaktor für GDOS-Proportionalschriften
EmailQuoteAtt 1 * Textattribut für Quotes in EMailtexten = Fett <D>
**********************************
```

```
SlotName1 'Pica 10 cpi'
SlotInfo1 'ein interner Font'
Chars/Inch1 10 * Zeichen pro zoll
Lines/Inch1 6 * Zeilen pro zoll
pCharSize1 27 80, 18, 27 84 * Zeichengröße: Pica, schmal aus, sub aus
pLineDist1 27 50 * Zeilenabstand: 6 Zeilen pro zoll
**********************************
SlotName2 'Eng 20 cpi'
SlotInfo2 'ein interner Font'
Chars/Inch2 20 * Zeichen pro zoll
Lines/Inch2 10 * Zeilen pro zoll
pCharSize2 27 77, 15, 27 83 1* Zeichengr.: Elite, schmal ein, sub ein
pLineDist2 27 65 6 * Zeilenabstand: 10 Zeilen pro zoll
**********************************
SlotName3 'Nano 30 cpi'
DoloFontName3 'NANO30PR.F24'
SlotInfo3 'ein Downloadfont'
Chars/Inch3 30 * Zeichen pro zoll
Lines/Inch3 15 * Zeilen pro zoll
pCharSize3 27 112 1, 18, 27 84, 27 120 1 * Zeichengröße
pLineDist3 27 65 4 * Zeilenabstand: 15 Zeilen pro zoll
**********************************
SlotName4 'Typewriter 10 pt'
SlotInfo4 'der GDOS-Font ATTP10'
GdosFontName4 'Typewriter'
*GdosFontId4 15 * die Alternative statt "GdosFontName"
GdosFontSize4 10 * Größe: 10 punkt
**********************************
SlotName5 'Monospace 8 pt'
SlotInfo5 'ein frei skalierbarer Speedo-Font'
GdosFontName5 'Monospace 821'
GdosFontSize5 8 * Größe: 8 punkt
**********************************
Jokername1 'Kursiv' * der erste Jokerslot
pJoker_on1 27 52 * hier: kursiv ein
pJoker_off1 27 53 * hier: kursiv aus
pJokermode1 0 * Sendemodus: am Anfang senden <D>
**** Drucker-Steuercodes für die ASCII-Ausgabe ****
pInit 27 64, 27 82 0 * Initialisierung: Reset, US-Zeichensatz
pExit 27 64 * Codes am Ende: Reset
```
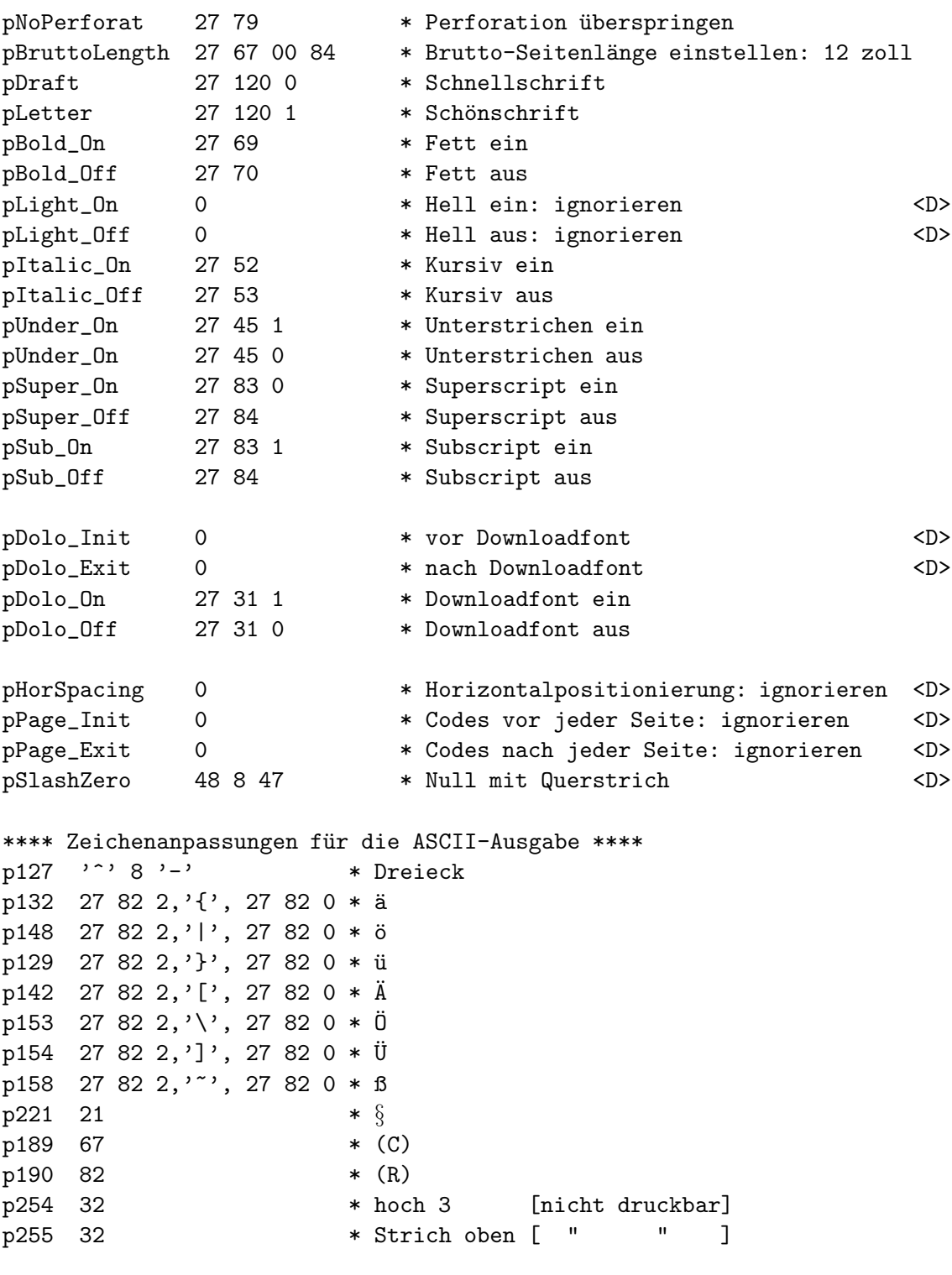

\*\*\*\*\*\*\* Ende der Druckeranpassung \*\*\*\*\*\*\*

# B Format der 7-Bit-Downloadfonts

Die Downloadfont-Dateien werden von Idealist eins-zu-eins an den Drucker gesendet und enthalten die Steuercodes sowie nachfolgende Fontdaten.

Die 7-Bit-Fontdateien definieren nur die Zeichen ASCII-32 bis ASCII-127, da die meisten Nadeldrucker nicht den vollen ASCII-Zeichensatz als Download-Bereich zulassen. Die Datei darf keinen Initialisierungsbefehl (Beispiel für *ESC/P*-Drucker: 1B 40) enthalten, andere Befehle (LQ-, Prop-Modus, ROM→RAM etc.) sind erlaubt, aber nicht nötig.

Die Zeichen können entweder einzeln (Beispiel ESC/P: 1B 26 00 20 20 DATA 1B 26 00 21 21 DATA...) oder als kompletter Bereich (Beispiel ESC/P: 1B 26 00 20 7F DATA) definiert werden.

Folgende Zeichen müssen abweichend vom ASCII-Zeichensatz definiert werden:

| ASCII-Position | altes Zeichen   | neues Zeichen |
|----------------|-----------------|---------------|
| 36             |                 |               |
| 59             |                 |               |
| 79             | $O$ (Buchstabe) |               |
| 127            | (delete)        |               |

Die kleinen Umlaute, "\$", ";", "O" sowie etliche Sonderzeichen werden von Idealist intern angepaßt. Dazu müssen ggf. folgende Zeichen etwas modifiziert werden (höher setzen, verkleinern...):

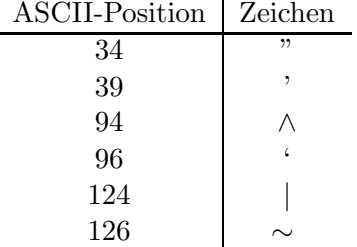

Das Paragraph-Zeichen  $(\S)$  wird durch Übereinanderdrucken von b und q erzeugt und ist daher nicht besonders schön. Aber wer mag schon Paragraphen?

Die IBM-Blockgraphik-Zeichen ASCII-176 bis ASCII-223 werden als "#" ausgegeben. Was intern absolut nicht anpaßbar ist, erscheint als Leerzeichen.

Durch einen Trick, Proportionalfonts mit gleichen Zeichenbreiten, sind auch kleinere Zeichenbreiten möglich als die mit internen Fonts maximalen 20 cpi (Elite Condensed). Echte Proportionalschriften sind ebenfalls verwendbar, wenn man die Anmerkungen in Kapitel 11.6 beachtet.

Einige Drucker können ASCII-32 (Blank) nicht umdefinieren und verwenden stattdessen die Weite des eingestellten (unproportionalen) Fonts (Star LC24-10, SJ-48, Fujitsu DL 1100. . . ) oder gar die Weite null (KXP 1123)! Pseudo-Proportionalfonts sind über einen Trick trotzdem möglich (siehe die Anpassungen DOLOSPE1.IXA und DOLOSPE2.IXA).

Konventionen für die Dateinamen: nnnnyymm.xxx

 $nnnn = Abkürzung des Fontnamens$  $yy =$  Pitch in cpi für bevorzugte Ausgabegröße  $mm = Modus : DR = Draft,$  $LP =$  Letter Quality Pica (10 cpi)  $LE = Letter$  Quality Elite (12 cpi) PR = Letter Quality Proportional xxx = Drucker-Bauart: F09 = Neun-Nadler F24 = Vierundzwanzig-Nadler

Die Extension xxx ist zur Kennung als 7-Bit-Font unbedingt nötig!

## C Sende-Reihenfolge der Druckercodes

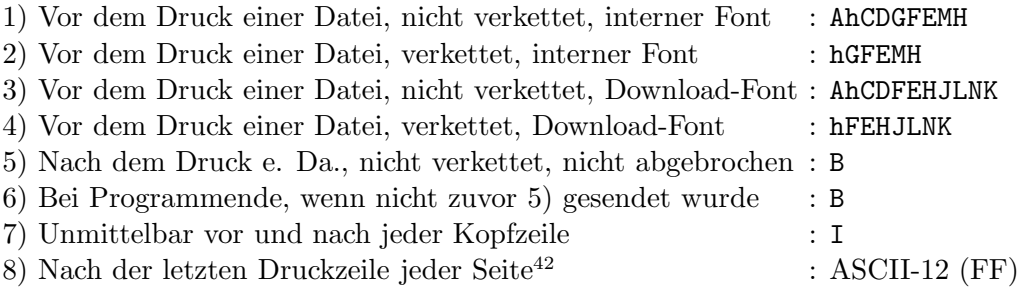

Bei 1) und 2): M nur, wenn zuvor gedruckter Font = Download-Font

Legende:

- $A =$ Initialisierung
- $B =$  Codes am Ende
- $C =$  Perforation überspringen aus
- $D =$ Brutto-Seitenlänge festlegen
- $E = Zeichenbreite/höhe festlegen$
- $F = Zeilenabstand$  festlegen
- $G =$  Schnellschrift oder Schönschrift
- $H = Joker$  ein oder Joker aus (JokerMode 0 = default)
- h = Joker ein oder Joker aus (JokerMode 1)
- $I =$ Kopfzeile ein bzw. Kopfzeile aus
- $J = v$ or Download-Daten
- $K =$  nach Download-Daten
- $L =$  Downloadfont ein
- $M =$ Downloadfont aus
- $N =$  Downloadfont-Daten

Vor Beginn eines neuen Textattributs werden alle bisherigen Attribute gelöscht. Wenn das Attribut super oder sub gelöscht wurde, wird E gesendet (die Schrifthöhe könnte ja durch super/sub eingestellt sein). Bei Downloadfonts wird super/sub ignoriert.

Die Horizontalpositionierung wird, wenn eingeschaltet (*Hsteps/Inch*  $\neq$  0) vor Beginn jeder Zeile (auch der Kopfzeile und wenn der Rand > 0) und jeder weiteren Spalte gesendet.

Nach Installierung einer neuen Anpassungsdatei oder nach Wechseln der Papierart (ein $zel \leftrightarrow$  endlos) gilt die Verkettung als unterbrochen. Dasselbe tritt ein bei einer Ausgabe nicht von der ersten Seite an, oder wenn nur Vorder- oder Rückseiten ausgegeben oder rückwärts sortiert gedruckt wird.

Dateien, die auf Diskette ausgegeben werden, sind stets unverkettet.

<sup>42</sup>Wenn nicht letzte Seite und zugleich verkettet

## Index

Accessory-Version, 10 Arbeitsumgebung, 21, 46 ARGV, 13 ASSIGN.SYS, 32 Ausgabe abbrechen, 17 in Datei, 18 per GDOS, 33 Reihenfolge, 17 Richtung, 27 Seitenumfang, 17 Backspace, 48 Balken, 17 Batchmodus, 13 beidseitig, 26 Bildschirmauflösung, 12 Blattzuführung, 17, 40 Buchform, 20 CALCLOCK, 29 Clipboard, 28 Copyright, 9, 21 Datei ubergeben, 13 ¨ anzeigen, 21, 25, 51 Liste, 19 Datum, 23 Downloadfont, 28, 57 DragDrop-Protokoll, 30 Druckerschnittstelle, 40 Editor, 22 Einstellungen merken, 19 Endlospapier, 15 Environment, 51 Eselsohr, 14 Exemplar, 17 EXTEND.SYS, 32 Fenster im Hintergrund, 25 Aktions-, 14

Ausgabe-, 17

Parameter-, 14, 15 toppen, 25 Festplatte, 12 Fließtext, 45 Formfeed ignorieren, 26 Zeichen, 16 Fußzeile, 15, 24 GDOS, 27, 31–33 Grow/Shrinkboxen, 24 Hintergrundausgabe, 18 Horizontalpositionierung, 43 HP DeskJet, 51 HP LaserJet, 44 Icons, 14 IdeaBook, 23 IdeaForm, 22 IDEALIST.CNF, 13 IDEALIST.IXA, 13 IDEALIST.LOG, 26 IDEALIST.RSC, 13 IWS-Datei, 19 IXA-Datei, 37 Jokerbutton, 15, 42 Kette, 15 Kommentar, 46 Kopfzeile, 15, 23 Leerseite, 17, 26 MausNet, 53 Mausposition, 24 Metafile, 18, 33, 52 MS-Dose, 18 Null mit Strich, 26, 43 Nummernoffset, 17, 24 Preview, 16 Priorität, 31 Programm, extern, 22

Proportionalschrift, 33, 46 Protokolldatei, 26 Rückseite, 17, 47 rückwärts, 17 Rahmen, 27 RAM, 12 Rand Einstellung, 15 GDOS, 32 Heft-, 20 optimal, 20 Schönschrift, 15 Schlüsselwort, 37 SCRAP.\*, 29 Seitennummer, 23 Seitenvorschub, 18, 22 Shareware, 9 Sicherheitsabfragen, 14, 24 Slider, 14 Slot, 15 Sparmodus, 27 SpeedoGDOS, 32 Spooler, 18 Statistik, 16, 25 Tabulator, 27, 34 Tastatur, 14 Textattribut, 42, 45, 50 durch Überdrucken, 48 EMail, 35 RTF, 35 Wordplus, 34 Textformat ASCII, 34 Nroff, 48 RTF, 35 Wordplus, 34 Textspalte, 15 TOS-Version, 12 Trennzeile, 24 Umweltschutzpapier, 53 VA-Protokoll, 30, 51 Verkettung, 15, 17

Volle Seite, 17 Vollversion, 9 Vorderseite, 17 Warteschlange, 19 Einstellungen merken, 25 Zähloffset, 24 Zeichen pro Sekunde, 18 Zeichenanpassung, 26, 44 Zeichensatz, 49 Zeile überlange, 16 Umbruch, 31 Zeilenlupe, 16 Zeilennummern, 26 Zeit, 23